# **Mikroprocesorový regulátor APOSYS 20 – 01 - 01**

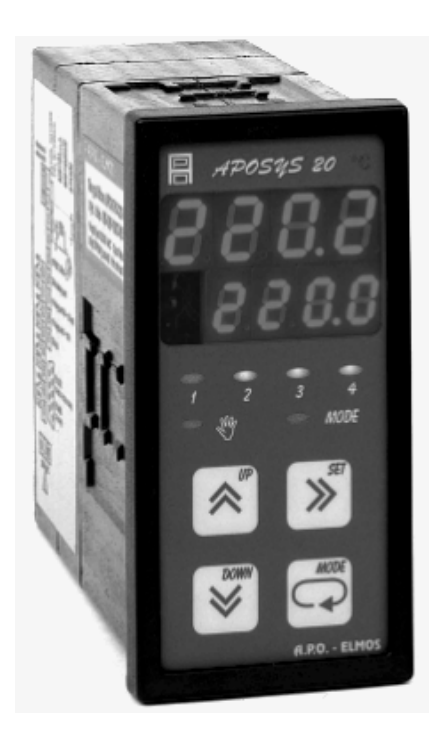

# **TECHNICKÁ DOKUMENTACE**

**Výrobce:** 

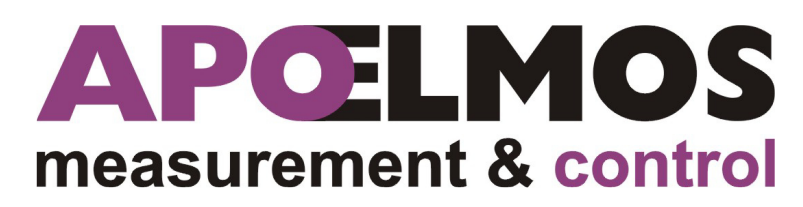

**A.P.O. – ELMOS v.o.s. Pražská 90, 509 01 Nová Paka Česká republika tel.: 493 504 261, fax: 493 504 257 e-mail: apo@apoelmos.cz http://www.apoelmos.cz** 

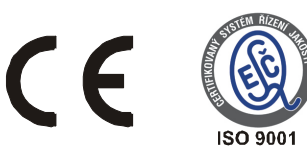

# Leden 2015, TD-R-18-01

# **1 Úvod**

 Regulátor APOSYS 20 je kompaktní PID regulátor, určený pro řízení elektrických pohonů regulačních a směšovacích armatur.

# **2 Popis**

# **2.1** *Č***elní panel**

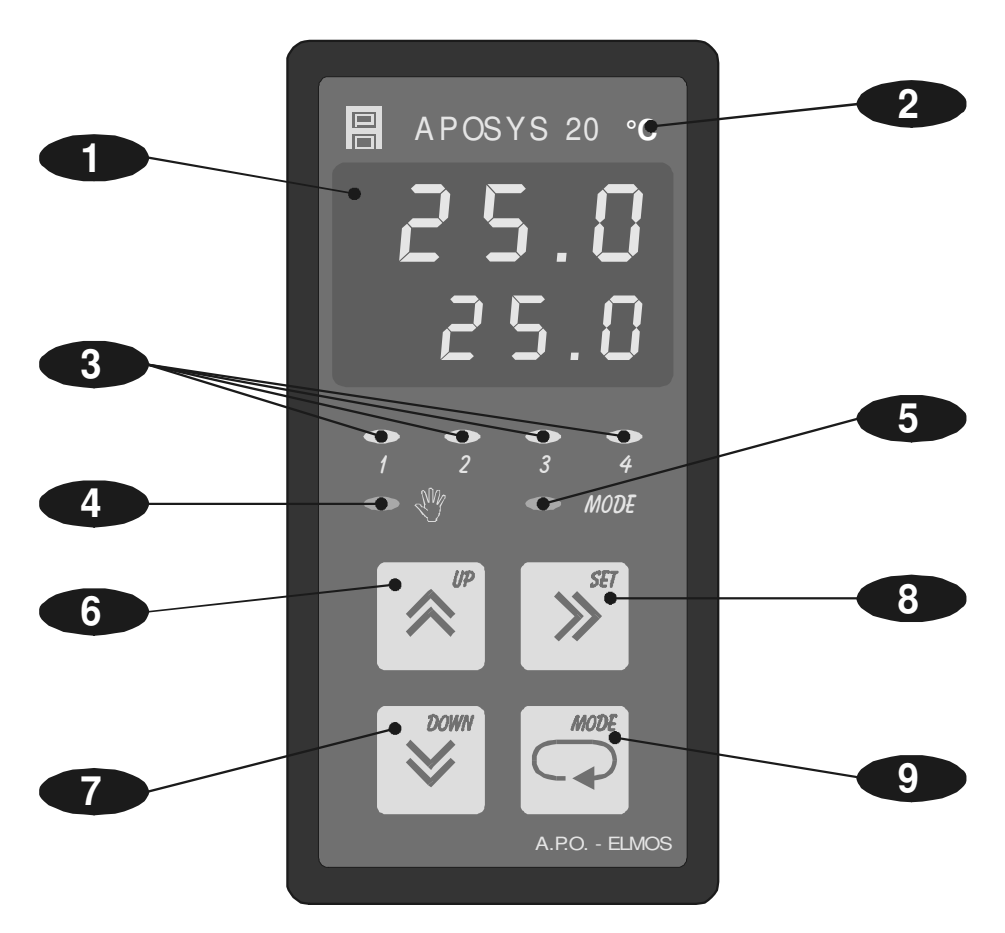

#### **1 - Displej**

Dvojitý displej zobrazuje zároveň naměřenou i žádanou hodnotu regulované veličiny. Naměřená hodnota je na vrchním řádku, žádaná hodnota na spodním řádku. Při programování parametrů měření a regulace displej poskytuje přehledná hlášení.

#### 2 - Kontrolka "°C"

Je-li obsluhou navolen na vstupu snímač teploty (Pt100, Ni1000, termočlánek J, K, T, E, R, S,  $B, N$ ), svítí kontrolka "°C".

Blikající kontrolka značí poruchu regulátoru (výpadek dat). V tom případě je třeba regulátor nechat zkalibrovat u výrobce.

#### **3 - Kontrolky stavu výstupů**

Kontrolky "1" až "3" indikují stav jednotlivých výstupů takto: kontrolka svítí - výstup sepnut, kontrolka nesvítí - výstup vypnut. Kontrolka "4" indikuje přítomnost v režimu TUNE (automatické ladění PID konstant).

#### **4 - Kontrolka ručního řízení**

Indikuje přítomnost v režimu ručního řízení.

#### 5 - Kontrolka ..MODE"

Indikuje přítomnost v režimu programování.

#### 6 - Klávesa "UP"

Slouží k listování v menu a k nastavování číselných údajů při programování. Při přidržení klávesy probíhá listování nebo nastavování zrychleně.

#### 7 - Klávesa "DOWN"

Slouží k listování v menu a k nastavování číselných údajů při programování. Při přidržení klávesy probíhá listování nebo nastavování zrychleně.

#### 8 - Klávesa "SET"

Slouží k nulování při nastavování parametrů, k návratu zpět v programování parametrů a k přepnutí do ručního řízení.

#### 9 - Klávesa "MODE"

Slouží ke vstupu do programování parametrů a k potvrzování nastavených údajů.

# **2.2 Vstupní** *č***ást**

APOSYS 20 je jednosmyčkový PID regulátor se zpětnou vazbou. Vstupní část je osazena univerzálním šestnáctibitovým převodníkem s galvanickým oddělením, který umožňuje připojit na vstupní svorky snímač Pt100, snímač Ni1000/5000 ppm, Ni1000/6180ppm, termočlánek (J, K, E, T, R, S, B, N), unifikovaný proudový (4 až 20 mA, 0 až 20 mA) nebo napěťový (0 až 10 V, 0 až 50 mV) signál. Změna typu vstupního signálu se provede přeprogramováním z klávesnice a změnou polohy propojek viz str. 10.

### **2.3 Výstupní** *č***ást**

 Výstupní prvky jsou tři miniaturní relé s maximálním zatížením 250 VAC, 2 A. Relé out1 otvírá pohon, relé out2 zavírá pohon. Relé out3 signalizuje alarm. Kontakty relé jsou chráněny varistory. Při spínání induktivních zátěží se doporučuje pro zvýšení spolehlivosti a snížení rušení zapojit k příslušným kontaktům odrušovací RC články (např. 0,1 uF + 220  $\Omega$ ).

*Pozor: Připojené varistory jsou určeny pro maximální provozní napětí 400 Vef. Při spínání motorů v jednofázovém zapojení s kondenzátorem pro posuv fáze může dojít u vinutí připojeného přes kondenzátor k trvalému zvýšení pracovního napětí nad uvedenou hodnotu dovoleného napětí varistorů. Proto doporučujeme připojit elektrický pohon pomocí ochranných relé viz. schéma na str. 15.* 

Spojitý analogový výstup (10 bit PWM) možno zvolit jako regulační nebo jako výstup naměřené hodnoty. Regulační spojitý analogový výstup pracuje duplicitně s reléovými výstupy out1 a out2.

Nastavitelné rozsahy analogového výstupu jsou 0 až 20 mA, 4 až 20 mA, 20 až 0 mA, 20 až 4 mA pro proudový signál a 0 až 10 V, 2 až 10 V, 10 až 0 V, 10 až 2 V pro napěťový signál.

 Výstup dat je realizován po sériové komunikační lince RS 485 izolované. Komunikace je typu Master-Slave. Regulátor je Slave (podřízený).

### **2.4 Funkce p***ř***ístroje**

Regulátor APOSYS 20-01-01 umožňuje regulaci na konstantní hodnotu se zpětnou vazbou. Výstup PID regulace se převádí v impulsním modulu na výstupy OUT1 a OUT2. Do emulzního bloku lze zavést zpětnou vazbu. Výstup z PID regulace je možné také přivést na analogový výstup. Po komunikační lince RS 485 můžeme provádět monitorování systému.

# **2.5 Technická data**

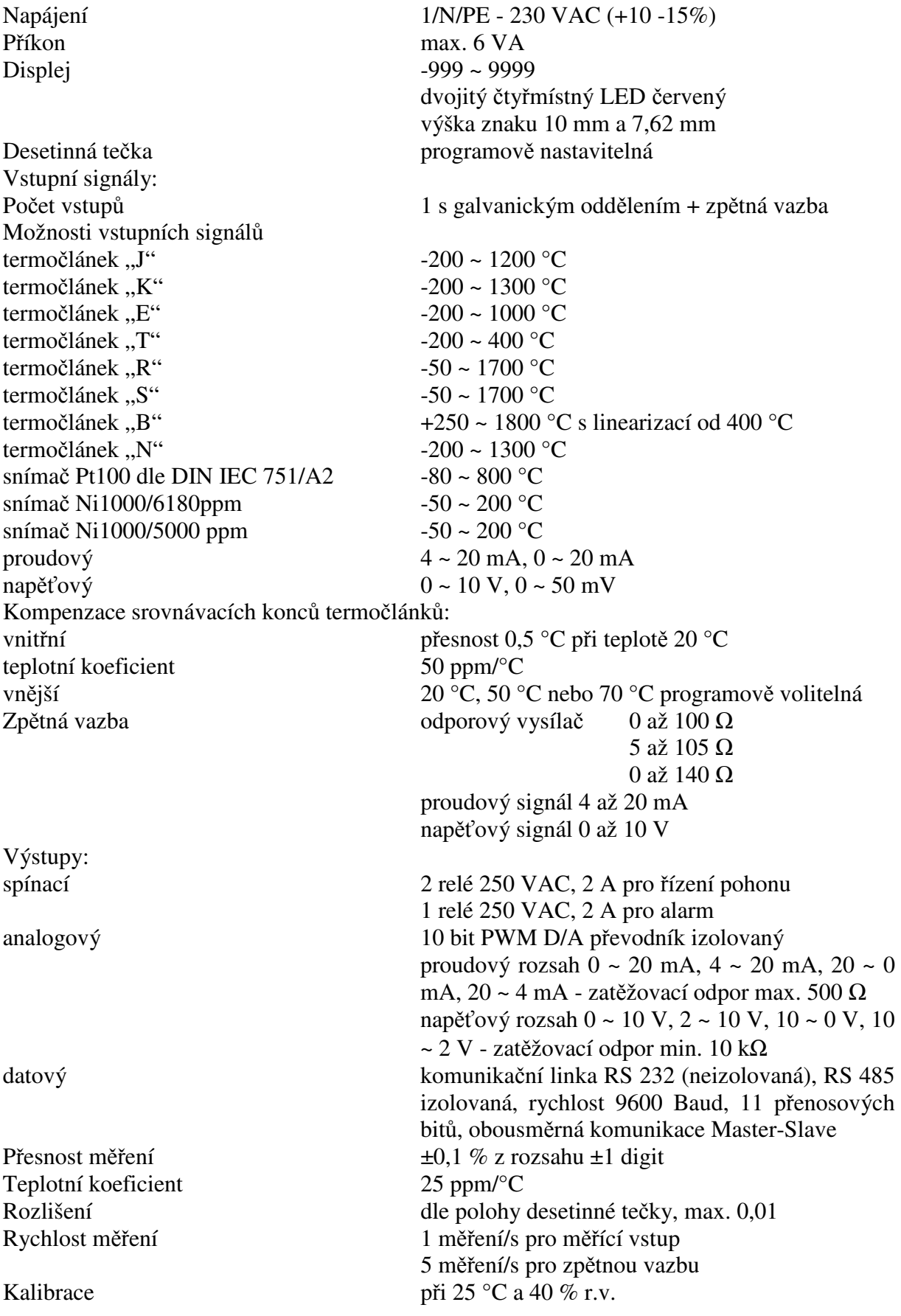

Procesor SAB 80C535N Provedení panelové Klávesnice foliová 4 klávesy Pracovní teplota  $0 \sim 60$  °C Hmotnost 0,3 kg

Zálohování dat elektricky (FLASH) Pomocné napětí 20 VDC, max. 25 mA (elektronická pojistka) Rozměry 48 x 96 x 119 mm Otvor do panelu  $43.5 \times 90.5 \text{ mm}$  (s otvory  $\varnothing$ 3mm v rozích) Doba ustálení do 5 minut po zapnutí Krytí IP 54 (čelní panel) Provedení bezpečnostní třída I Připojení konektorová svorkovnice průřez vodiče do 2,5 mm<sup>2</sup>

Datový konektor pro RS232 Canon 9V

Elektromagnetická kompatibilita ČSN EN 50081 – 2

Seismická odolnost ČSN IEC 980:1993, čl.6

ČSN EN 50082 – 1

### **2.6 Rozm***ě***ry**

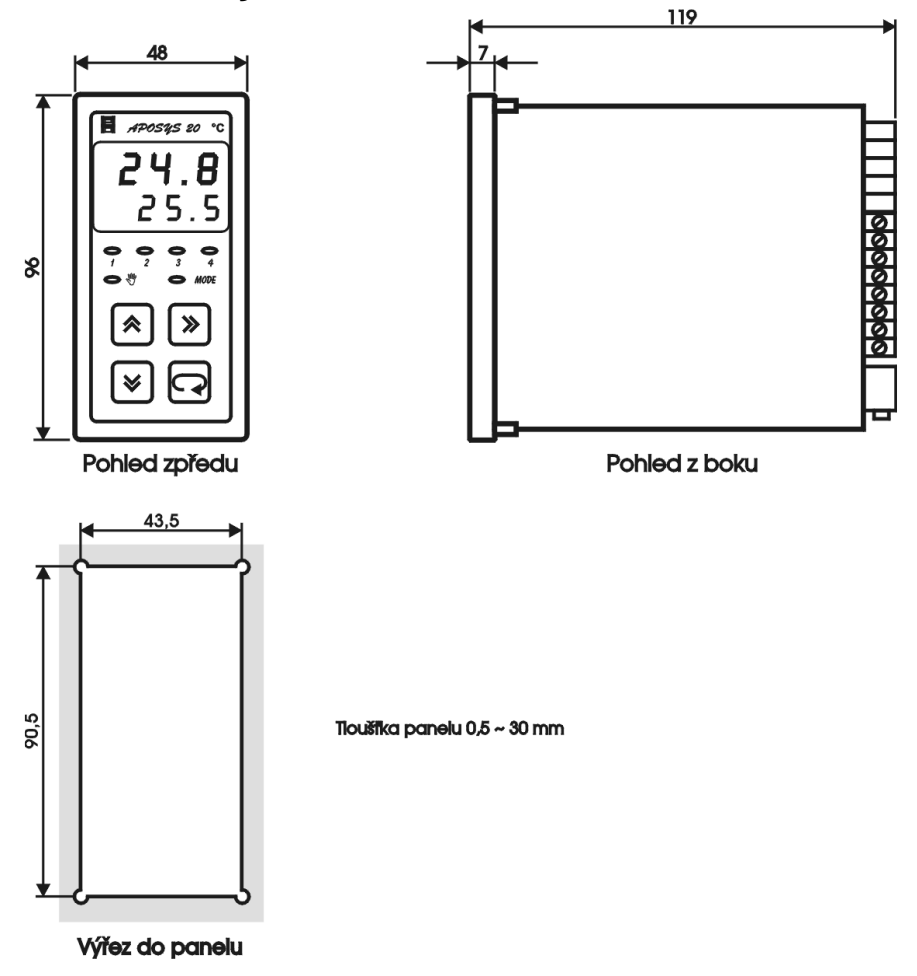

# **2.7 Pokyny pro montáž**

Regulátor se upevní do panelu pomocí dvou třmenů. Vodiče se připojují do šroubovacích svorek na zadním panelu regulátoru. Svorky jsou řešeny jako 4 samostatné odnímatelné konstrukční bloky takto: svorka 1 až 7 - blok zpětné vazby a vstupů, svorka 8 až 12 - blok komunikace RS 485 a analogového výstupu, svorka 13 až 18 - blok reléových výstupů, svorka 19 (PE), 20 (L), 21 (N) - blok napájení. Každý blok svorek je možno po překonání aretační síly vysunout z přístroje směrem dozadu. Připojovací vodiče je možno připojit k odejmutým blokům svorek a pak bloky do přístroje zasunout. Konektor Canon slouží k připojení sériové komunikační linky RS 232.

# **2.8 Zapojení svorkovnice**

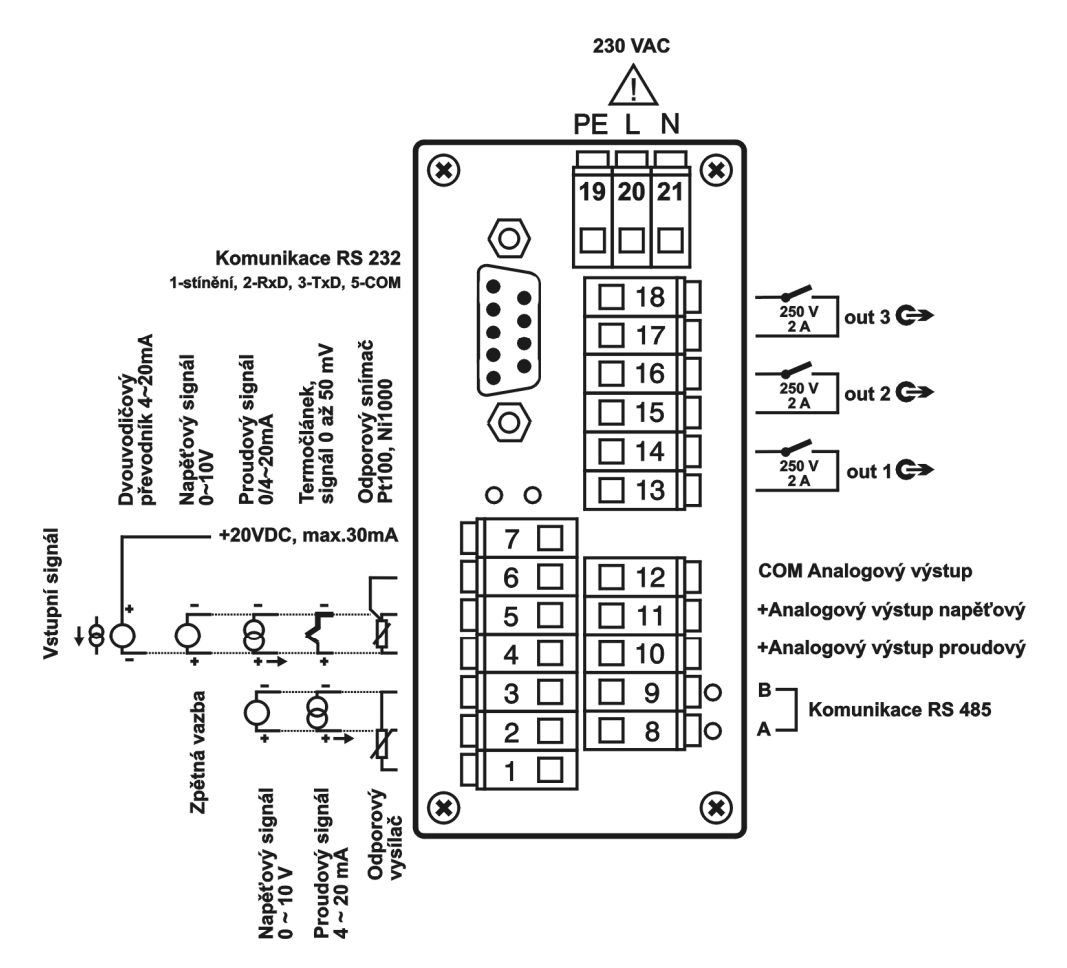

### *UPOZORNĚNÍ:*

 *Výstraha rizika nebezpečí (pozor na napájecí napětí).* 

# **2.9 P***ř***ipojení p***ř***ístroje**

Vypínač nebo jistič musí být:

- součástí instalace budovy
- v bezprostřední blízkosti zařízení
- dosažitelný obsluhou
- označen jako odpojovací prvek zařízení

#### *UPOZORNĚNÍ:*

Použije-li se zařízení způsobem jiným, než pro něž je výrobcem určeno, může být ochrana poskytovaná zařízením narušena.

# **2.10 Zapojení propojovacího pole**

V propojovacím poli nutno nastavit pomocí dodávaných propojek typ zvoleného vstupního signálu, typ komunikační linky (RS232 nebo RS485), případně zakončení sériové komunikační linky RS 485. Nastavení komunikační linky se projeví až po znovuzapnutí přístroje. Propojovací pole je přístupné po vyjmutí svorek 1 až 7 a 8 až 12. Možné varianty propojení jsou znázorněny na následujícím obrázku. Na obrázku je znázorněna zadní strana přístroje po vyjmutí svorek.

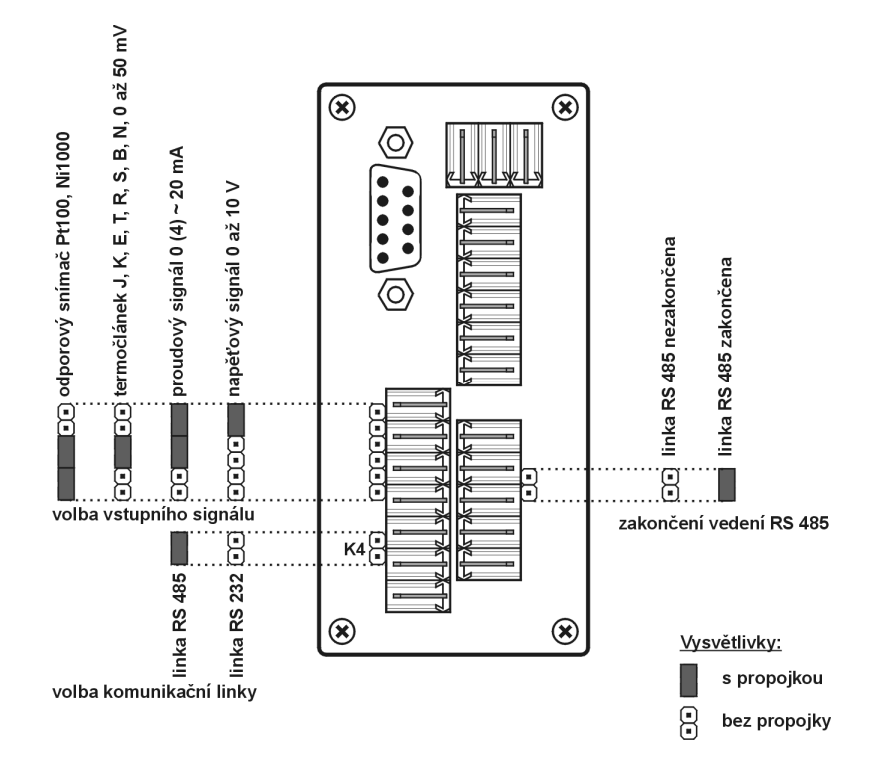

Při volbě typu vstupního signálu nutno respektovat nastavení propojovacího pole při zadávání parametrů v programovacím módu.

#### **Měřicí rozsahy vstupních veličin**

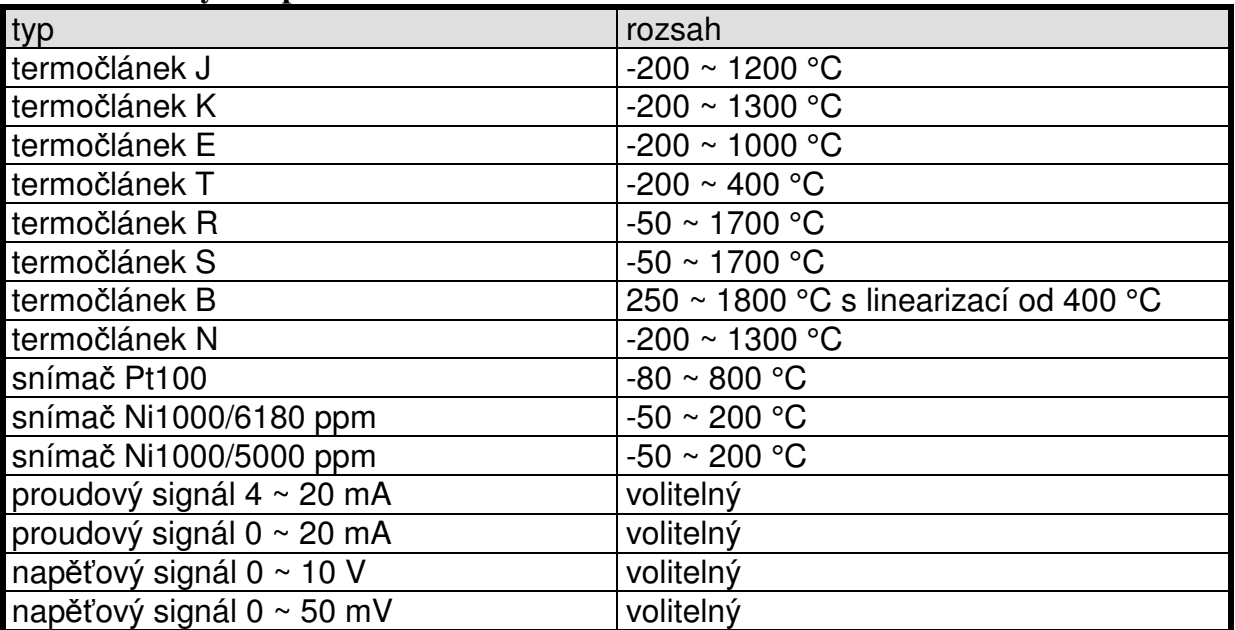

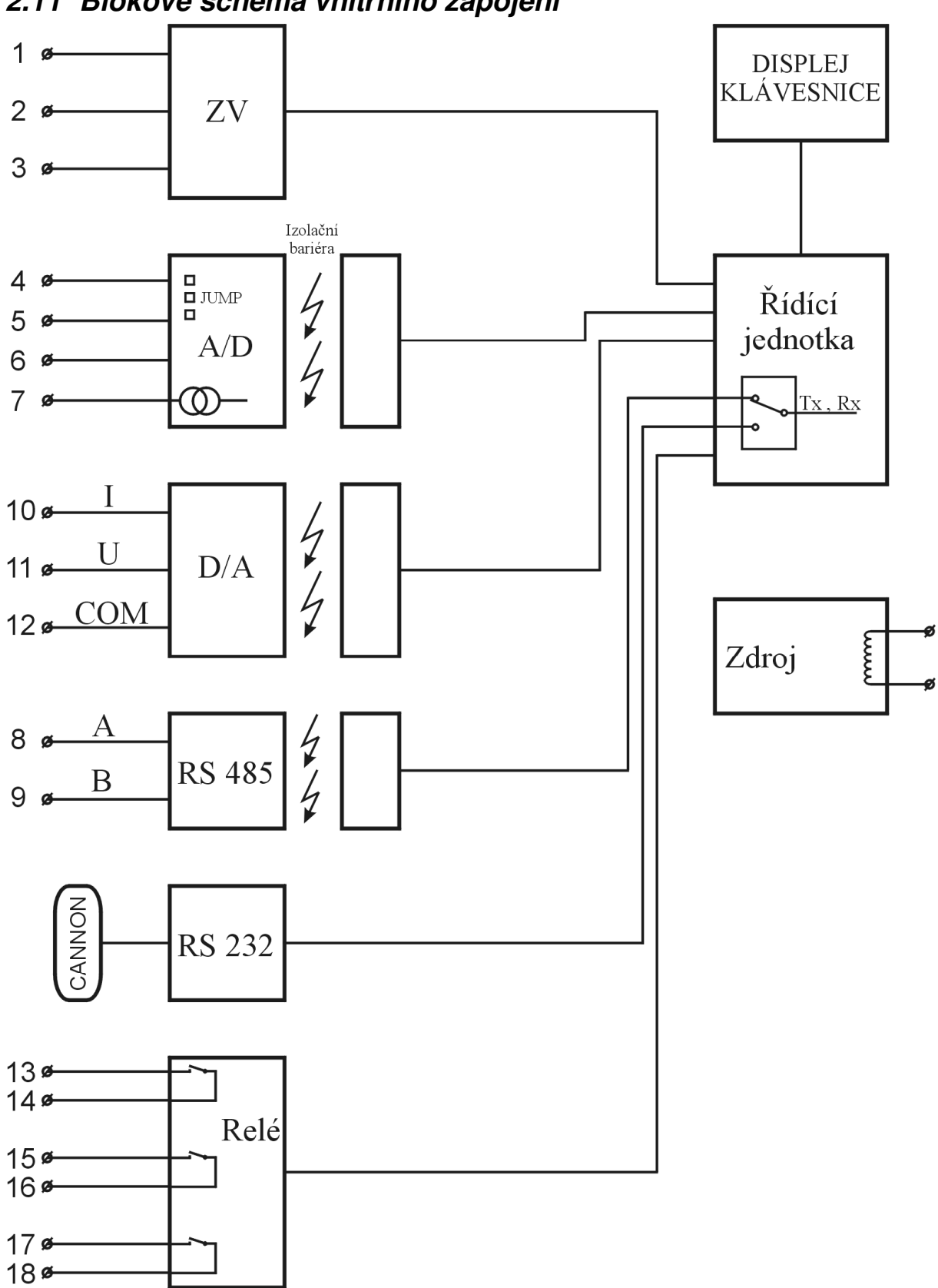

# **2.12 P***ř***ipojení vstupních signál***ů*

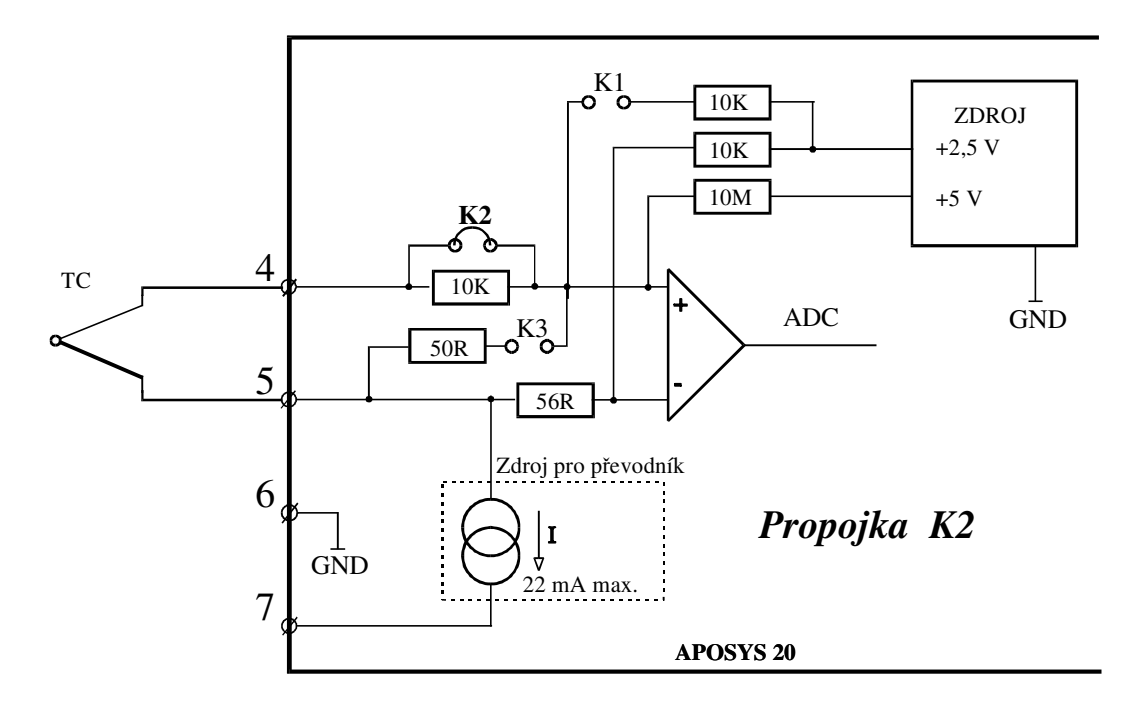

# **2.12.1 Připojení termočlánku**

# **2.12.2 Připojení odporového snímače Pt100 nebo Ni1000**

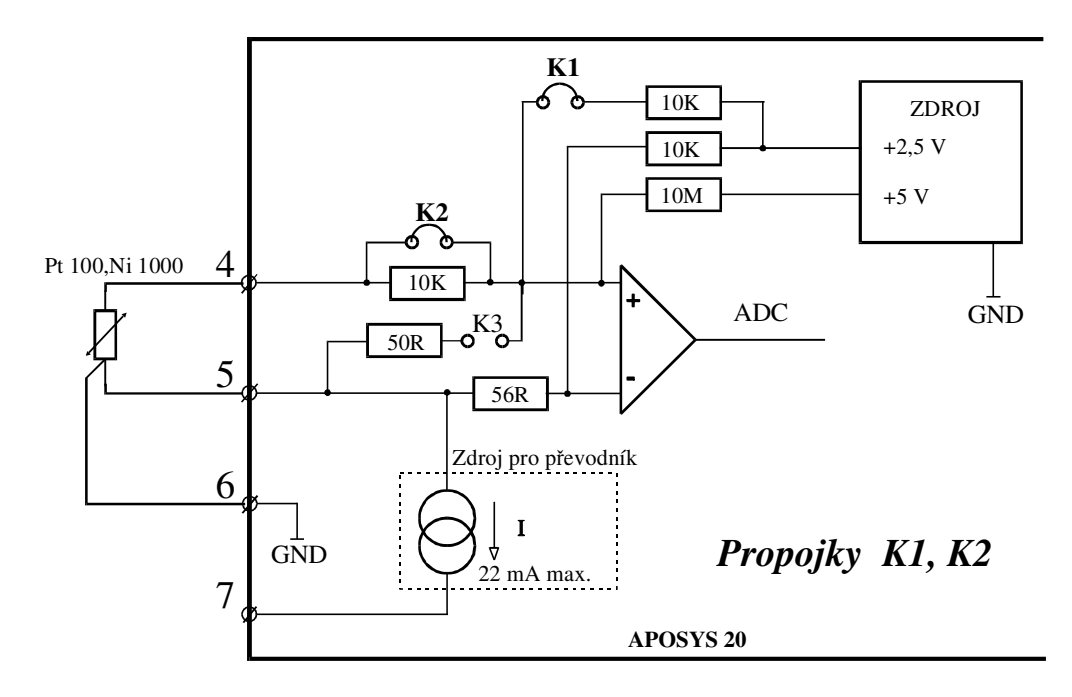

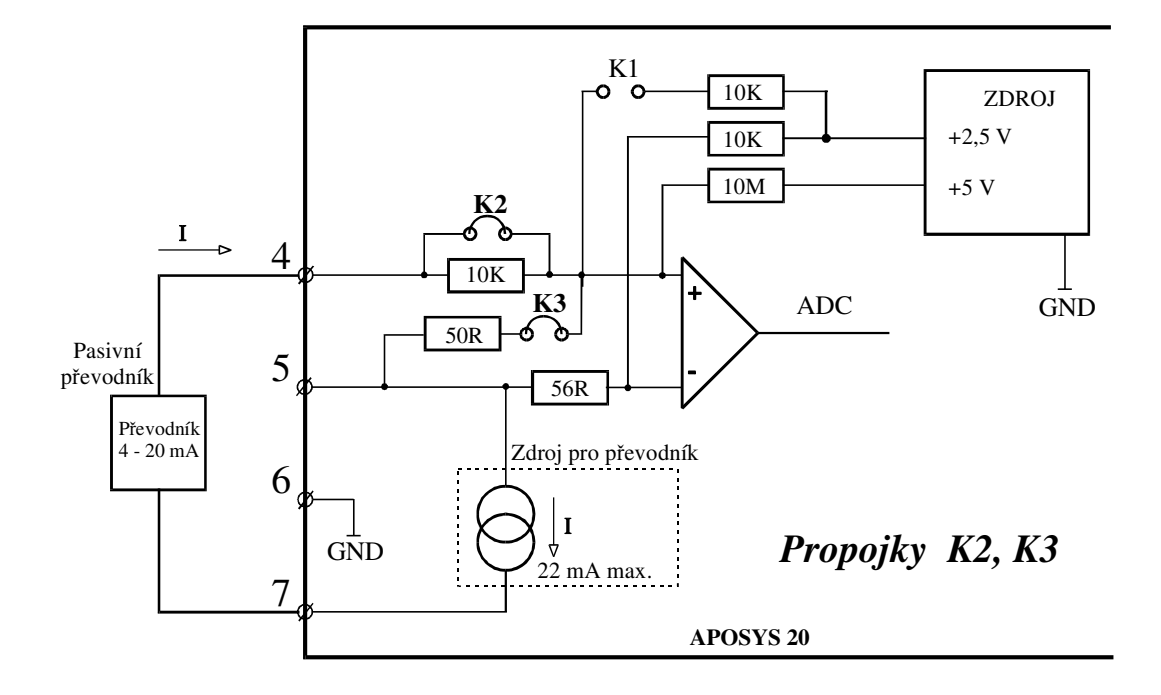

# **2.12.3 Připojení pasivního převodníku 4~20 mA**

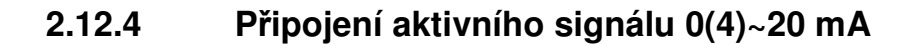

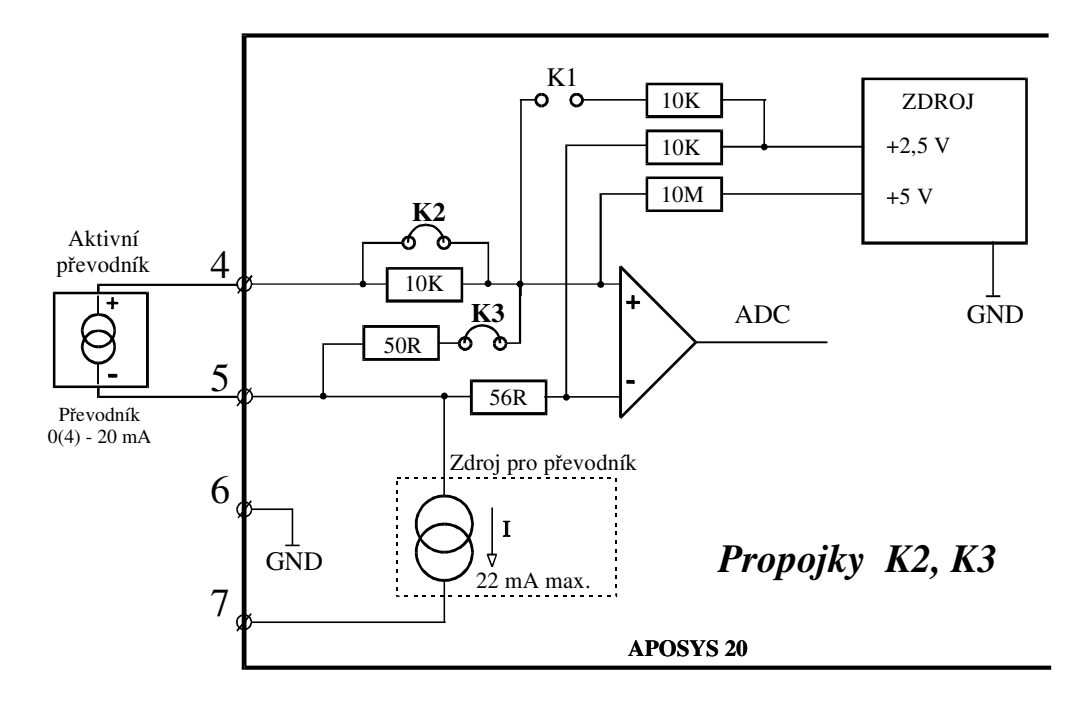

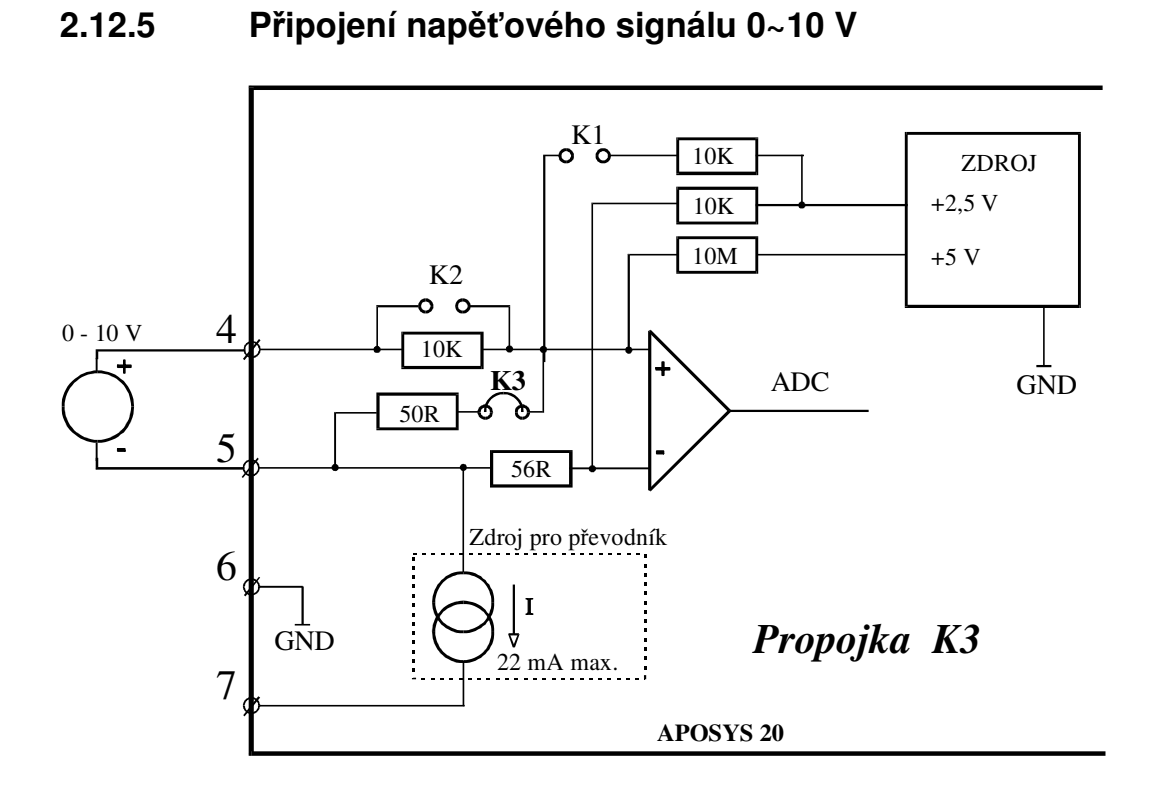

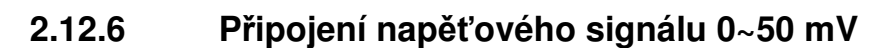

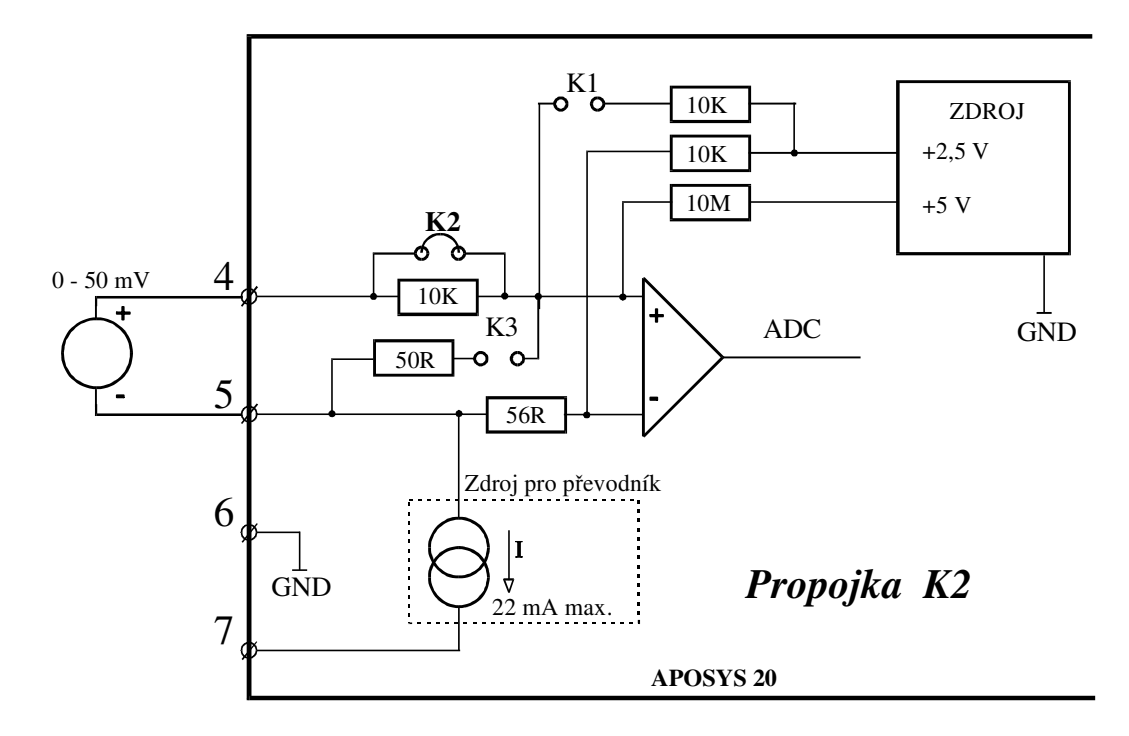

# **2.12.7 Připojení zpětné vazby**

*Zpětná vazba - připojení odporového vysílače v rozsahu 0 - 140 R*

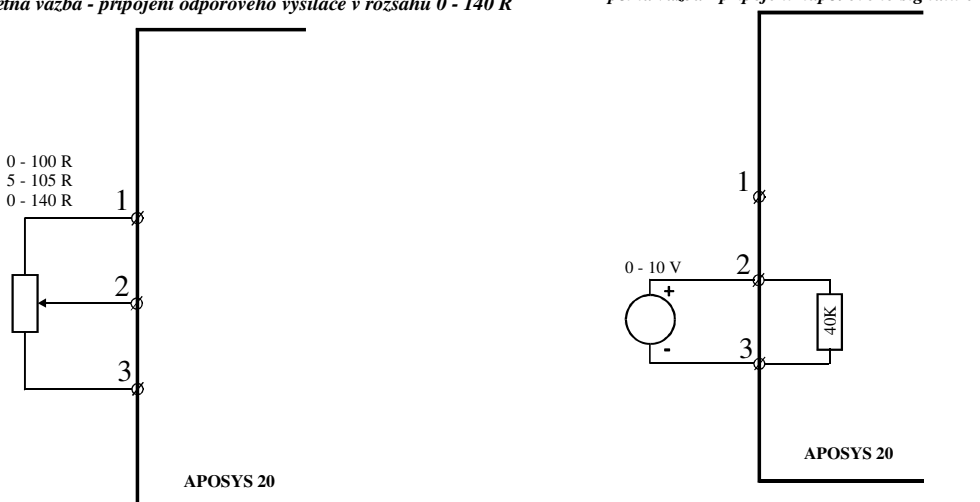

*Zpětná vazba - připojení proudového signálu 4 - 20 mA*

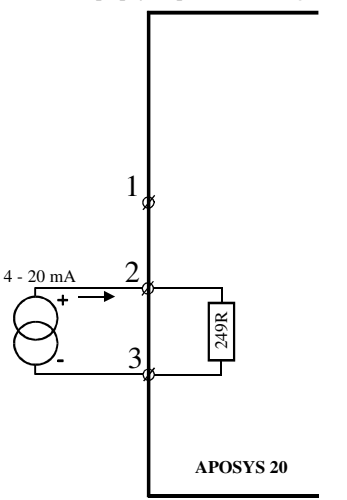

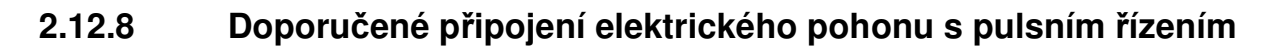

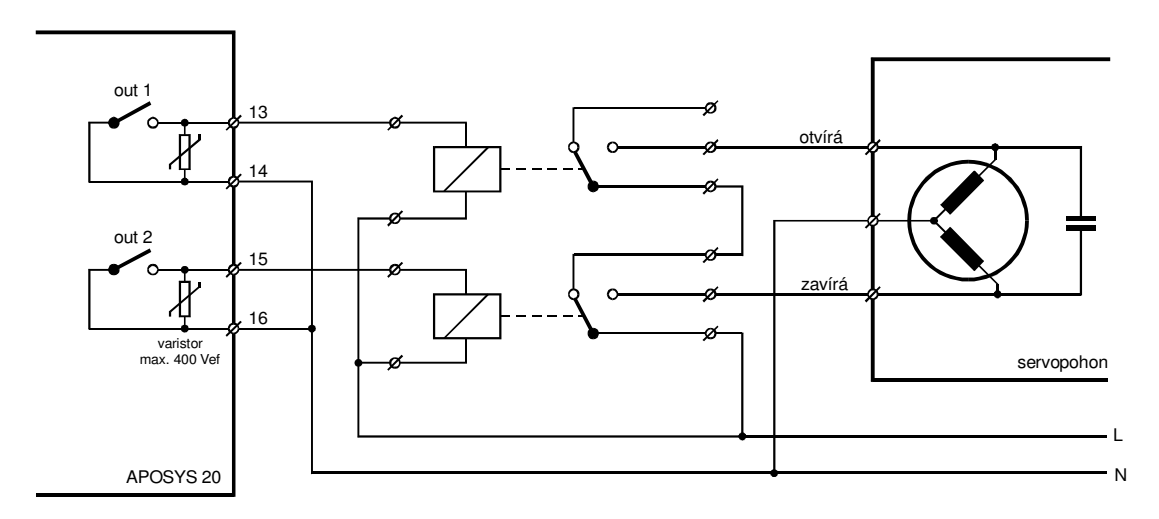

*Zpětná vazba - připojení napěťového signálu 0 - 10 V*

# **3 Regulace**

### **3.1 Automatické** *ř***ízení**

Regulace pohonu je řízena algoritmem PID dle vzorce:

$$
u(k) = K * {e(k) + \frac{T}{Ti} * \sum_{i=0}^{k} e(i-1) + \frac{Td}{T} * [e(k) - e(k-1)] }
$$

u (k) akční zásah v k-tém okamžiku

 $K$  zesílení ( $PB$ )

e (k) odchylka od žádané hodnoty v k-tém okamžiku

- T doba vzorkování (TPID)
- Ti integrační konstanta (INT)

Td derivační konstanta (DER)

 Seřízení PID regulátoru spočívá ve vhodném nastavení jeho konstant. Metoda AUTO-TUNE (spuštění v menu TUNE) vede k základnímu výpočtu nastavení konstant. Je nutné počítat s tím, že takto vypočtená nastavení jsou pouze výchozí orientační hodnoty. V praxi je vždy potřebné regulátor při uvádění do provozu "doladit".

 Při průměrném regulačním pochodu má regulovaná veličina po dosažení žádané hodnoty ještě dvakrát až čtyřikrát překývnout a pak se ustálit.

Základní nastavení konstant lze provést následujícím způsobem:

 Regulátor se nastaví jako proporcionální, tj. eliminují se derivační a integrační konstanta. Poté se zjistí kritické zesílení  $K_{kr}$  - tj. taková hodnota K, kdy je regulátor na mezi stability: nastaví se nejprve menší K (např. 1), a po předchozím uvedení do stabilního stavu se změnou žádané hodnoty vyvolá regulační pochod. Poté, co se soustava dostane do rovnovážného stavu, zvětšíme K a změníme žádanou hodnotu. tento postup opakujeme do té doby, až se soustava rozkmitá. Tato hodnota odpovídá  $P_{kr}$ , délka periody kmitů je  $T_{kr}$ . Podle těchto hodnot vypočítáme základní nastavení parametrů soustavy takto:

 $K = 0.5 * K_{kr}$  Ti = 0.8 \* T<sub>kr</sub> Td = 0.12 \* T<sub>kr</sub>

Hodnotu periody vzorkování nastavujeme tak, aby během přechodového děje došlo k odebrání 6 až 10 vzorků.

 Dostanete-li při základním nastavení parametrů regulátoru (AUTO-TUNE) přechodovou charakteristiku se správně rychlým nárůstem, ale s velkým přeregulováním, či velkými dalšími překmity, měli bychom ponechat zesílení PB a změnit časové konstanty – integrační (INT) zvětšit a derivační (DER) zmenšit. Bude-li naopak základní přechodová charakteristika mít charakter soustavy s velkým tlumením, tj. s dlouhou dobou regulace a žádným přeregulováním, je třeba zmenšit integrační konstantu (INT) a zvětšit derivační konstantu (DER).

Momentální velikost akčního zásahu lze odečíst v menu PROC viz. str.21.

### **3.2 Ru***č***ní** *ř***ízení**

Stiskem klávesy SET v hlavním menu se rozsvítí kontrolka ručního řízení a pohon lze ručně nastavit do libovolné polohy. Momentální velikost akčního zásahu je na spodním řádku displeje. Pro návrat do automatického řízení je třeba stisknout klávesu MODE. Přepínání z ručního do automatického řízení je beznárazové.

# **3.3 Blok regulace**

Blok regulace zpracovává pomocí PID algoritmu vypočtenou odchylku e, která se převádí na akční zásah. Signál akčního zásahu se převádí v impulsním modulu na výstupní relé. Do impulsního bloku lze zavést zpětnou vazbu.

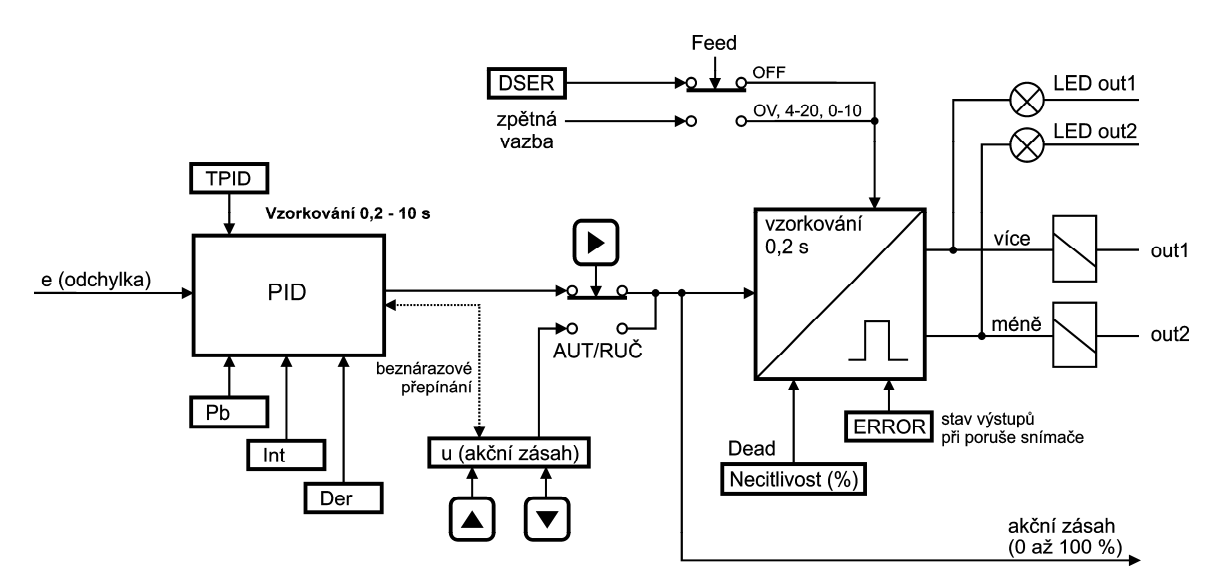

# **3.4 Blok analogového výstupu**

Analogový výstup možno volit jako regulační (typické) nebo jako výstup naměřené hodnoty. Analogový výstup možno zadat stoupající nebo klesající v menu AOUT.

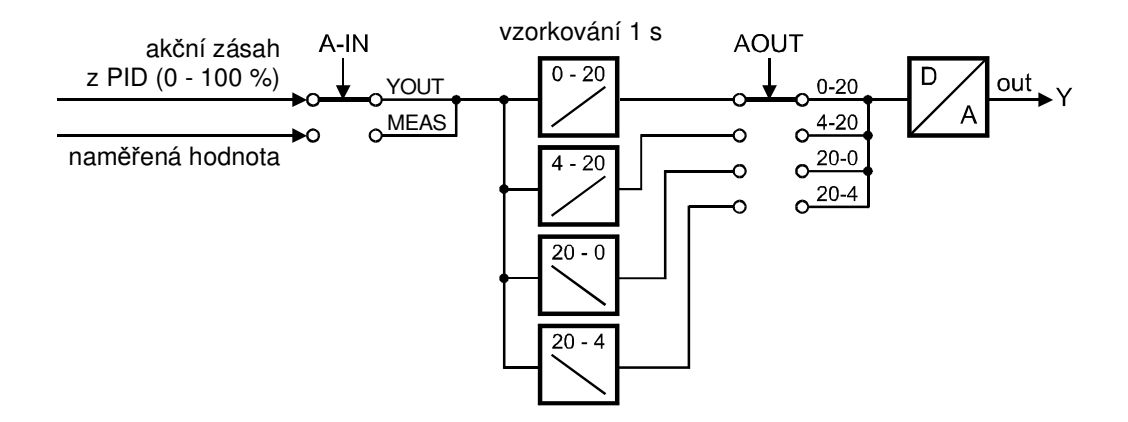

# **3.5 Blok alarmu**

Výstup out3 je využíván pro signalizaci havarijních stavů. Na výstupu můžeme nastavit jednu nebo dvě mezní hodnoty. Alarm může pracovat v režimu procesovém nebo relativním viz. str. 24.

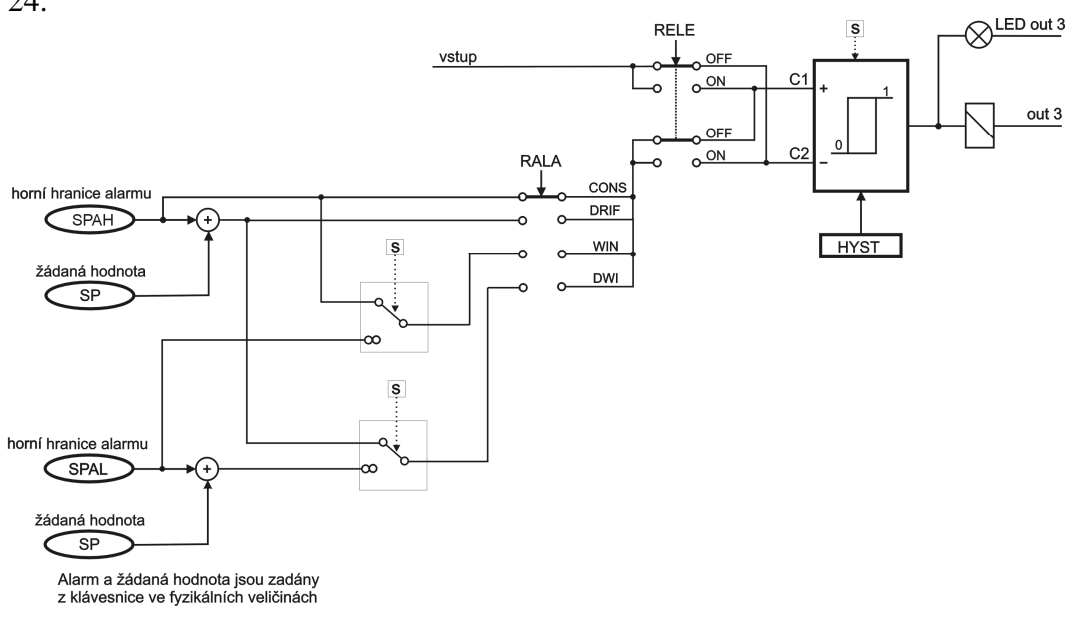

# **4 Programovací manuál**

V programovacím manuálu je podrobný popis nastavení a významu volitelných parametrů regulátoru. Při uvádění regulátoru do provozu je nutno přístroj přizpůsobit konkrétní aplikaci uživatele nastavením požadovaných parametrů. Standardně jsou v programovacím módu nastaveny výrobcem předvolené hodnoty, které jsou uvedeny v tabulce mezních hodnot parametrů na str. 30.

### **4.1 Blokové schéma obsluhy**

Úroveň 5 ETT - servis

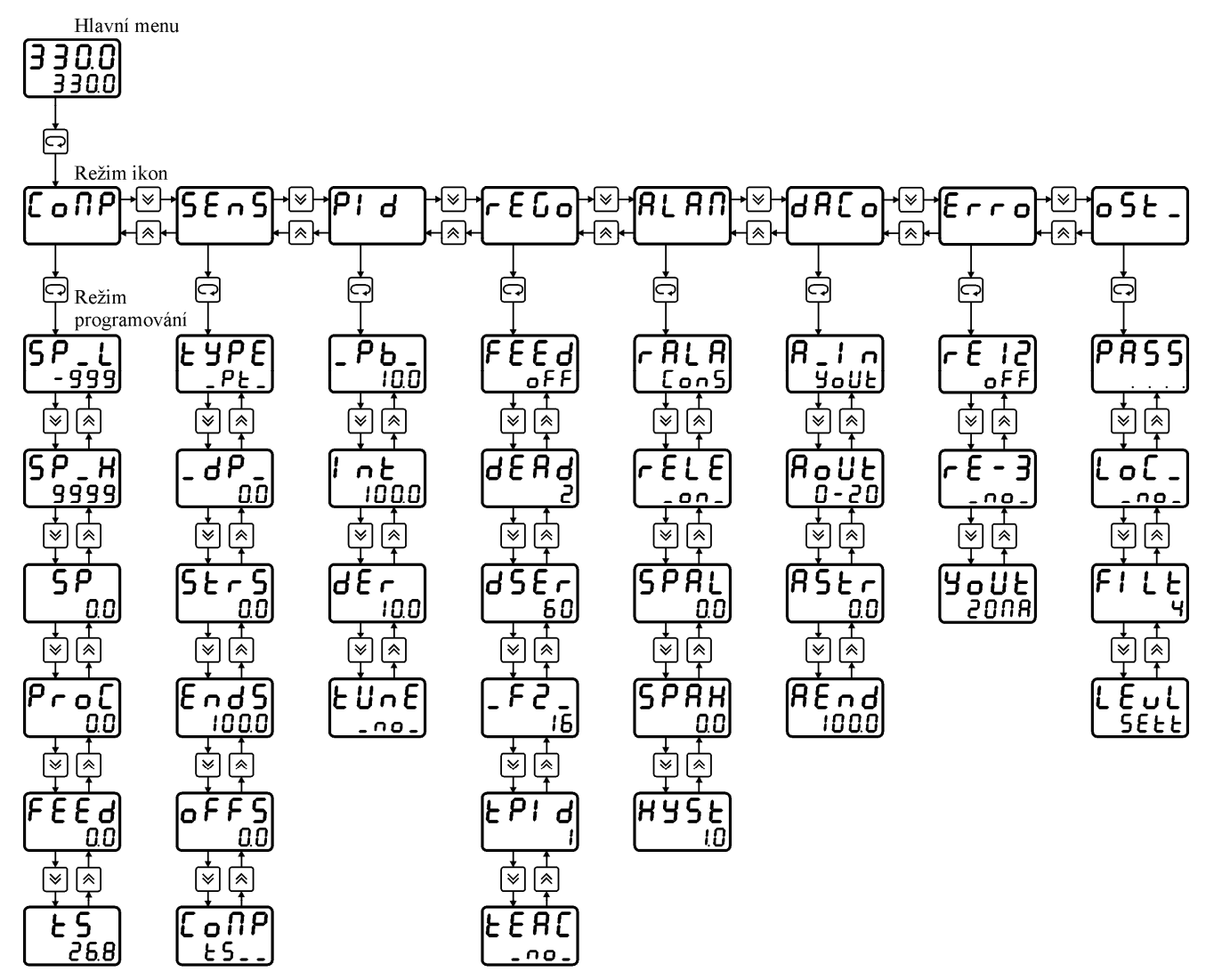

Úroveň USER - uživatel

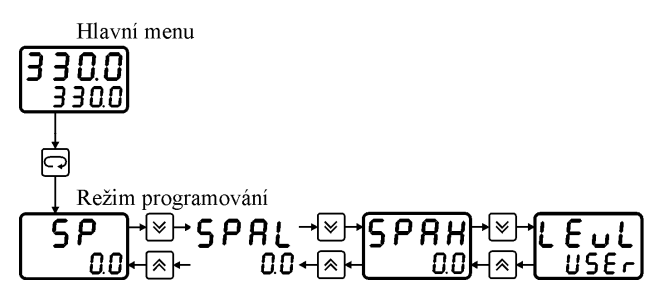

# **4.2 Význam parametr***ů*

### **Úroveň** user **- uživatel**

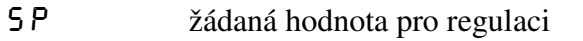

- spal hranice alarmu (spodní nebo není aktivní)
- spaH hranice alarmu (horní)
- $LEVL$  úroveň nastavení

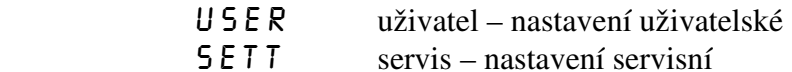

Úroveň nastavení je doporučeno zvolit podle potřeb obsluhy. Pokud obsluha mění pouze žádanou hodnotu a hodnotu alarmu, doporučuje se po nastavení parametrů zadat úroveň USER. Potřebuje-li obsluha zadávat další parametry, nutno zadat úroveň SETT.

### **Úroveň** SETT **- servis**

Ikona  $\mathsf{L} \mathsf{D} \mathsf{P}$  – nastavení žádané hodnoty a zobrazení akčního zásahu a polohy pohonu

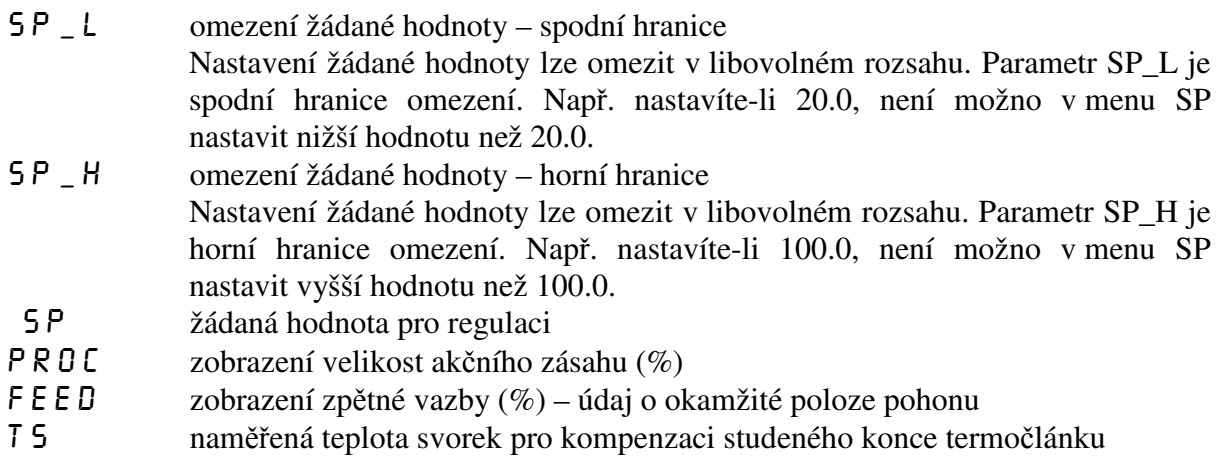

Ikona  $5E N 5$  – nastavení parametrů vstupního signálu

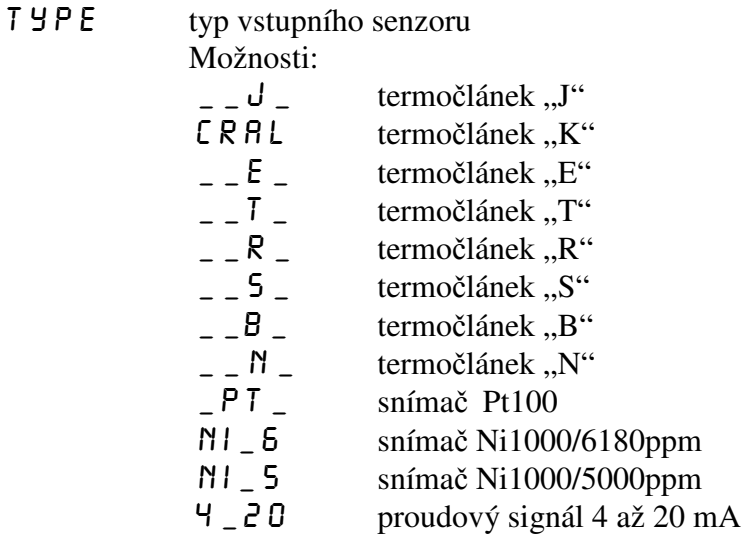

- 0\_20 proudový signál 0 až 20 mA
- 0\_10 napěťový signál 0 až 10 V

50mv napěťový signál 0 až 50 mV

Zadáte-li snímač teploty (termočlánek, Pt100 nebo Ni1000), rozsvítí se nad displejem červená kontrolka "°C".

Při změně typu vstupního signálu nutno zkontrolovat správnost volby propojek v propojovacím poli viz str. 10.

#### $\Box P$  poloha desetinné tečky

Nastavená poloha desetinné tečky platí pro většinu číselně zadávaných parametrů.

#### strs počátek vstupního rozsahu (start senzor)

Nastavuje se počátek rozsahu měření vstupní veličiny. Parametr má význam pouze při volbě proudového (4 až 20 mA nebo 0 až 20 mA) nebo napěťového (0 až 10 V nebo 0 až 50 mV) vstupního signálu. Pokud zadáte jako typ senzoru termočlánek, Pt100 nebo Ni1000, není nutno nastavovat start senzoru. Příklad zadání:

Chcete připojit snímač s výstupem 4 až 20 mA, odpovídajícím teplotě -30 až +70°C. To znamená, že start senzoru STRS nutno zadat -30, přičemž jako typ senzoru SENS nutno zadat 4 až 20 mA.

END 5 konec vstupního rozsahu (end senzor)

Nastavuje se konec rozsahu měření vstupní veličiny. Parametr má význam pouze při volbě proudového (4 až 20 mA nebo 0 až 20 mA) nebo napěťového (0 až 10 V nebo 0 až 50 mV) vstupního signálu. Pokud zadáte jako typ senzoru termočlánek, Pt100 nebo Ni1000, není nutno nastavovat end senzoru. Příklad zadání:

Chcete připojit snímač s výstupem 4 až 20 mA, odpovídajícím teplotě -30 až +70°C. To znamená, že konec senzoru ENDS nutno zadat 70, přičemž jako typ senzoru SENS nutno zadat 4 až 20 mA.

OFF 5 offset (posuv) měření

Parametr slouží k nastavení např. kompenzace odporu přívodních vodičů pro Pt100 při dvouvodičovém zapojení apod. Obecně lze offsetem kompenzovat jakoukoliv nepřesnost měření. Pokud není třeba zadat žádný posuv nebo kompenzaci, nastavte 0.

 Příklad kompenzace přívodních vodičů pro Pt100 při dvouvodičovém zapojení: Vedení vykazuje určitý odpor, který způsobuje chybu měření. Na konec vedení připojíte namísto snímače Pt100 odporovou dekádu a nastavíte odpor 100,0 Ω (odpovídá 0 °C). Odečtete naměřený údaj na displeji (např. 1,3 °C). Toto je chyba měření, způsobená odporem přívodních vodičů. Pro její kompenzaci nutno nastavit v menu OFFS hodnotu -1,3.

COMP kompenzace studeného konce termočlánku Parametr má význam pouze při volbě termočlánku.

Možnosti kompenzace:<br>  $\begin{bmatrix} N & 0 \\ - & \end{bmatrix}$  bez komp

- $-MO$  bez kompenzace<br>T 5 kompenzace na t
- kompenzace na teplotu svorek (kompenzace je zajištěna vnitřním odporovým snímačem Pt1000)
- $20^{\circ}$ C kompenzace na teplotu 20 °C<br>50  $^{\circ}$ C kompenzace na teplotu 50 °C
- 50°C kompenzace na teplotu 50 °C
- 70°C kompenzace na teplotu 70 °C

# Ikona  $PID$  - nastavení PID konstant pro regulaci

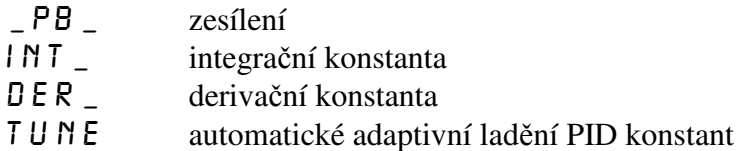

# **Ikona REGO** – ostatní parametry regulace

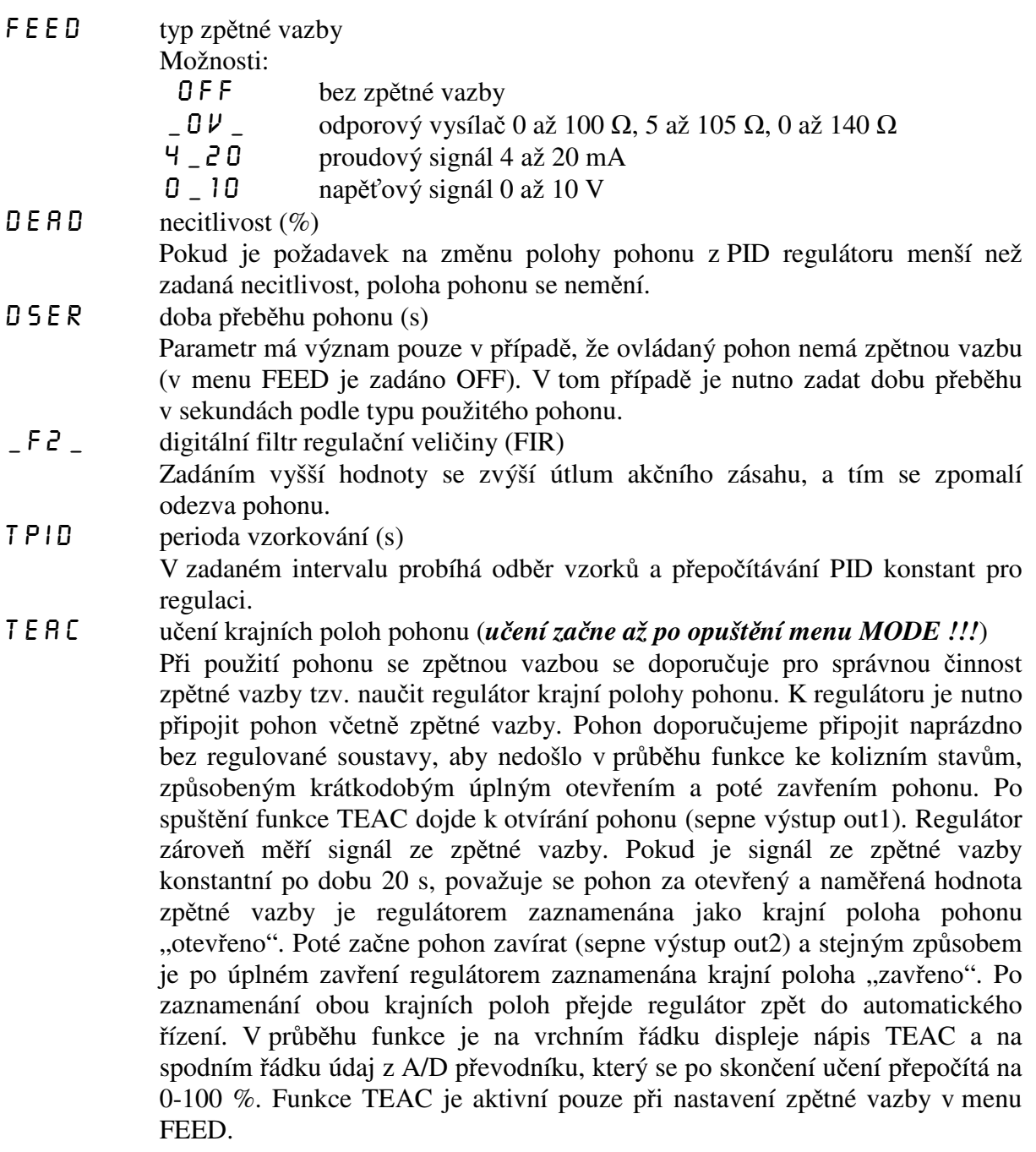

#### **Ikona**  $ALAB$  – nastavení alarmu

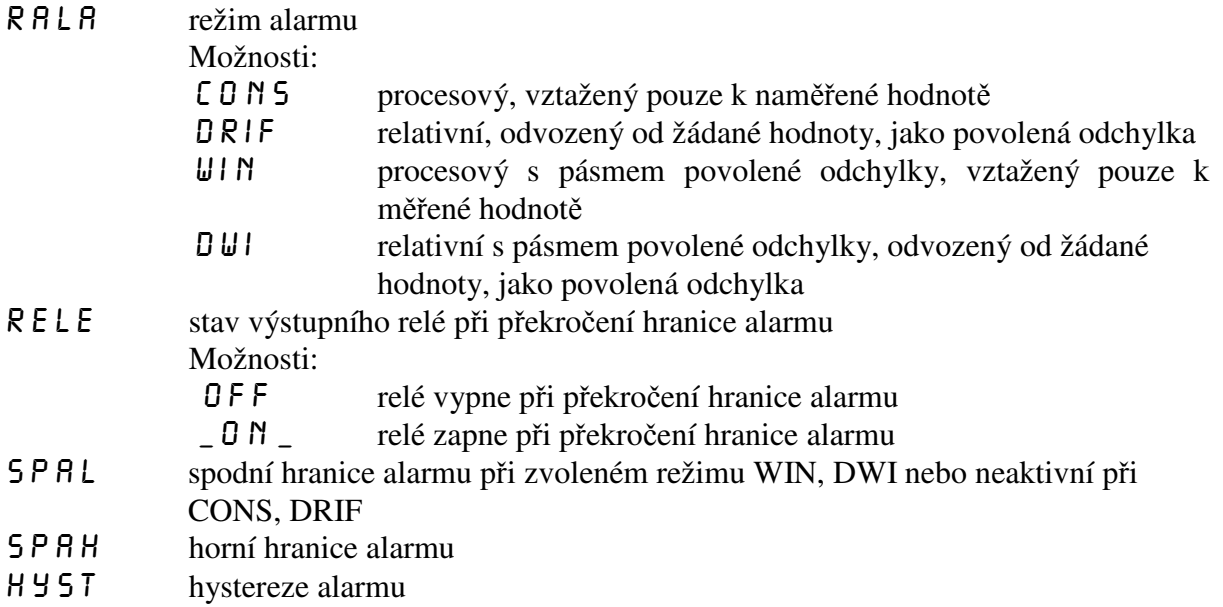

### **4.2.1 Režim alarmu, procesový, vztažený k naměřené hodnotě (CONS)**

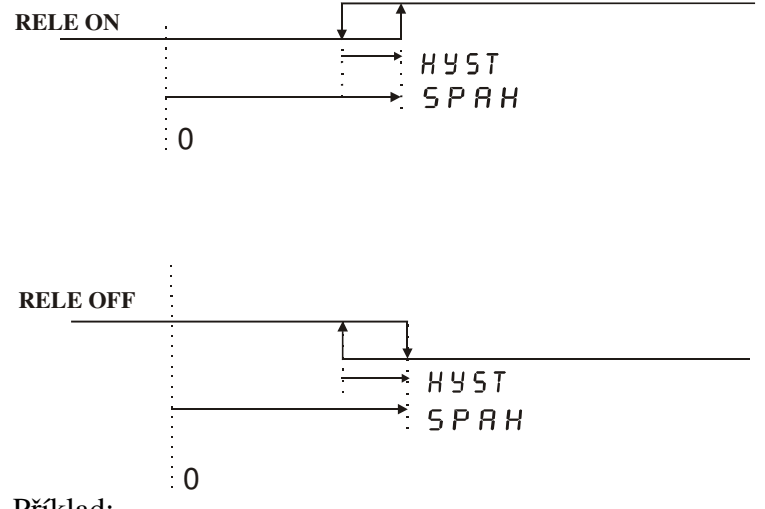

Příklad:

- 1) Při nastavení relé ON a SPAH=130 °C, HYST=2 °C. Bude-li naměřená teplota větší než 130 °C, výstupní relé zapne. Poklesne-li naměřená teplota pod 128 °C, výstupní relé vypne.
- 2) Při nastavení relé OFF a SPAH=130 °C, HYST=2 °C. Bude-li naměřená teplota větší než 130 °C, výstupní relé vypne. Poklesne-li naměřená teplota pod 128 °C, výstupní relé zapne.

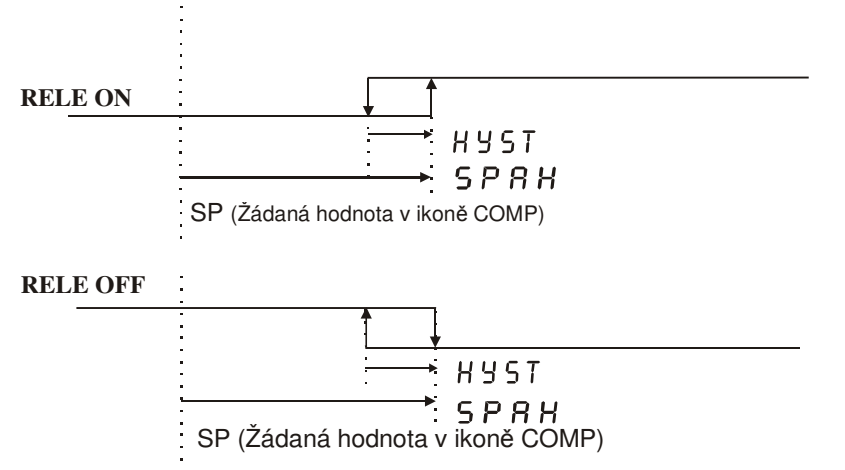

### **4.2.2 Režim alarmu relativní, odvozený od žádané hodnoty, jako povolená odchylka (DRIF)**

Příklad:

- 1) Při nastavení relé ON a SP**=**120 °C, SPAH=10 °C, HYST=2 °C. Bude-li naměřená teplota větší než 130°C, výstupní relé zapne. Poklesne-li naměřená teplota pod 128°C, výstupní relé vypne.
- 2) Při nastavení relé OFF a SP**=**120 °C, SPAH=10 °C, HYST=2 °C. Bude-li naměřená teplota větší než 130 °C, výstupní relé vypne. Poklesne-li naměřená teplota pod 128 °C, výstupní relé zapne.

### **4.2.3 Režim alarmu procesový s pásmem povolené odchylky, vztažený k naměřené hodnotě (WIN)**

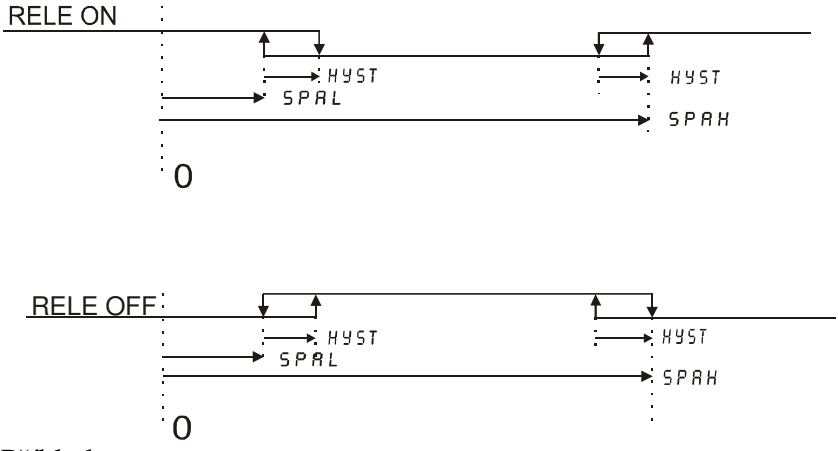

Příklad:

- 1) Při nastavení relé ON a SPAL=120 °C, SPAH=150 °C, HYST=2 °C. Bude-li se naměřená teplota pohybovat v rozmezí 120 °C až 150 °C výstupní relé bude vypnuté. Poklesne-li naměřená teplota pod 120 °C nebo překročí-li hodnotu 150 °C, výstupní relé zapne. K opětnému vypnutí relé dojde při zvýšení teploty nad 122 °C nebo v druhém případě při poklesu pod 148 °C.
- 2) Při nastavení relé OFF a SPAL=120 °C, SPAH=150 °C, HYST=2 °C. Bude-li se naměřená teplota pohybovat v rozmezí 120 °C až 150 °C výstupní relé bude zapnuté. Poklesne-li naměřená teplota pod 120 °C nebo překročí-li hodnotu 150 °C, výstupní relé vypne. K opětnému zapnutí relé dojde při zvýšení teploty nad 122 °C nebo v druhém případě při poklesu pod 148 °C.

### **4.2.4 Režim alarmu relativní s pásmem povolené odchylky, odvozený od žádané hodnoty, jako povolená odchylka (DWI)**

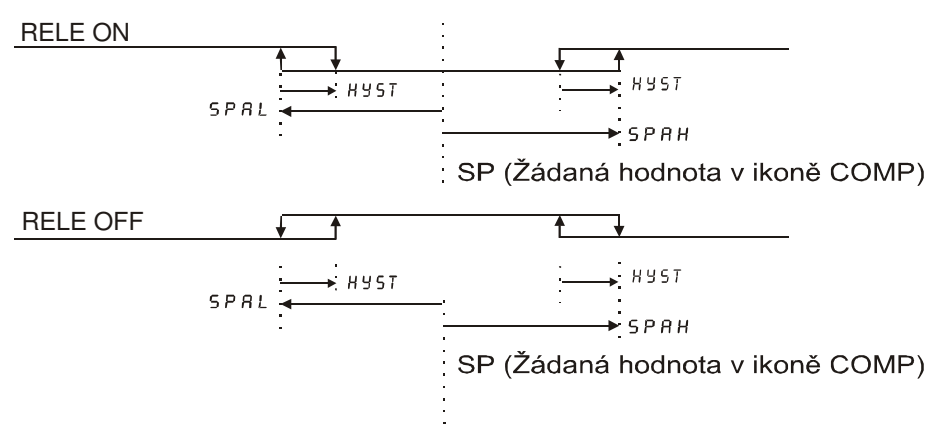

#### Příklad:

- 1) Při nastavení relé ON a SP=130 °C, SPAL= **-**20 °C, SPAH= 20 °C, HYST=2 °C. Bude-li se naměřená teplota pohybovat v rozmezí 110 °C až 150 °C výstupní relé bude vypnuté. Poklesne-li naměřená teplota pod 110 °C nebo překročí-li hodnotu 150 °C, výstupní relé zapne. K opětnému vypnutí relé dojde při zvýšení teploty nad 112 °C nebo v druhém případě při poklesu pod 148°C.
- 2) Při nastavení relé OFF a SP=130 °C, SPAL= **-**20 °C, SPAH=20 °C, HYST=2 °C. Bude-li se naměřená teplota pohybovat v rozmezí 110 °C až 150 °C výstupní relé bude zapnuté. Poklesne-li naměřená teplota pod 110 °C nebo překročí-li hodnotu 150 °C, výstupní relé vypne. K opětnému zapnutí relé dojde při zvýšení teploty nad 112 °C nebo v druhém případě při poklesu pod 148 °C.

#### **Ikona DACO** – nastavení parametrů analogového výstupu

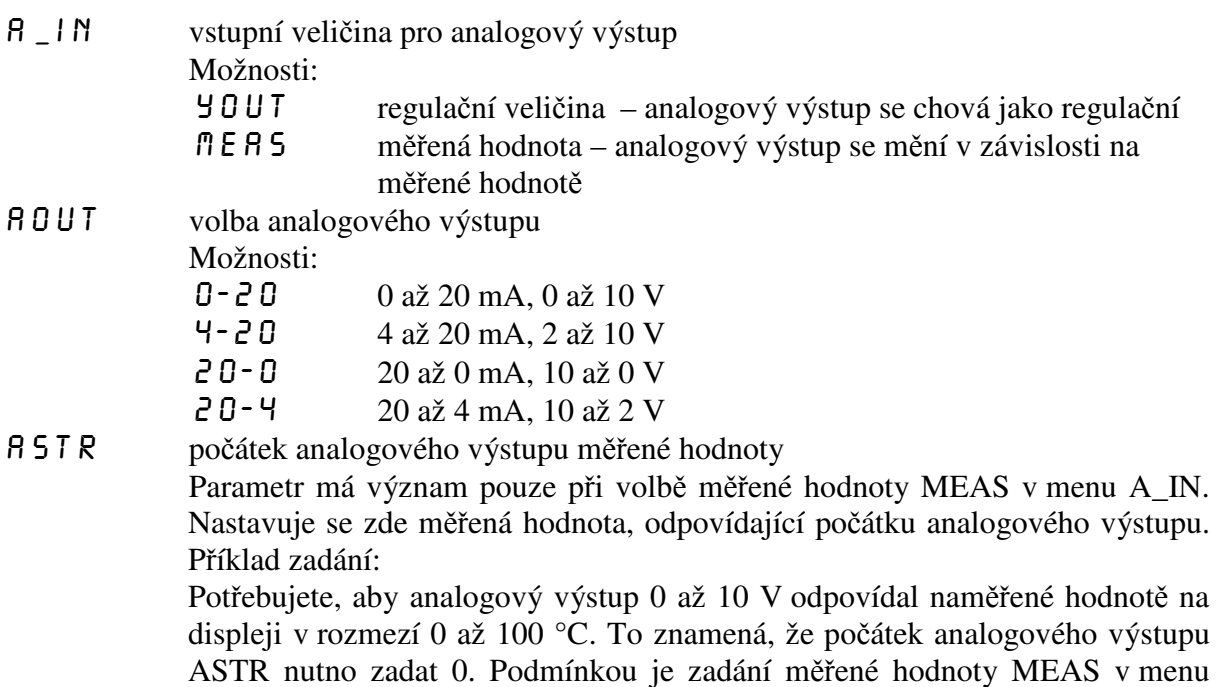

A\_IN a volba analogového výstupu 0 až 10 V v menu AOUT.

#### $A \in \mathbb{N}$  D konec analogového výstupu měřené hodnoty

Parametr má význam pouze při volbě měřené hodnoty MEAS v menu A\_IN. Nastavuje se zde měřená hodnota, odpovídající konci analogového výstupu. Příklad zadání:

Potřebujete, aby analogový výstup 0 až 10 V odpovídal naměřené hodnotě na displeji v rozmezí 0 až 100 °C. To znamená, že konec analogového výstupu AEND nutno zadat 100. Podmínkou je zadání měřené hodnoty MEAS v menu A\_IN a volba analogového výstupu 0 až 10 V v menu AOUT.

#### **Ikona** ERRO – stav výstupů při poruše snímače

 Regulátor vyhodnocuje poruchu vstupního snímače nápisem ERRO na spodním řádku displeje. Při poruše vstupního snímače lze nastavit libovolný stav výstupních relé a analogového výstupu. Regulátor signalizuje poruchu vstupního snímače, pokud naměřená hodnota je mimo následující meze:

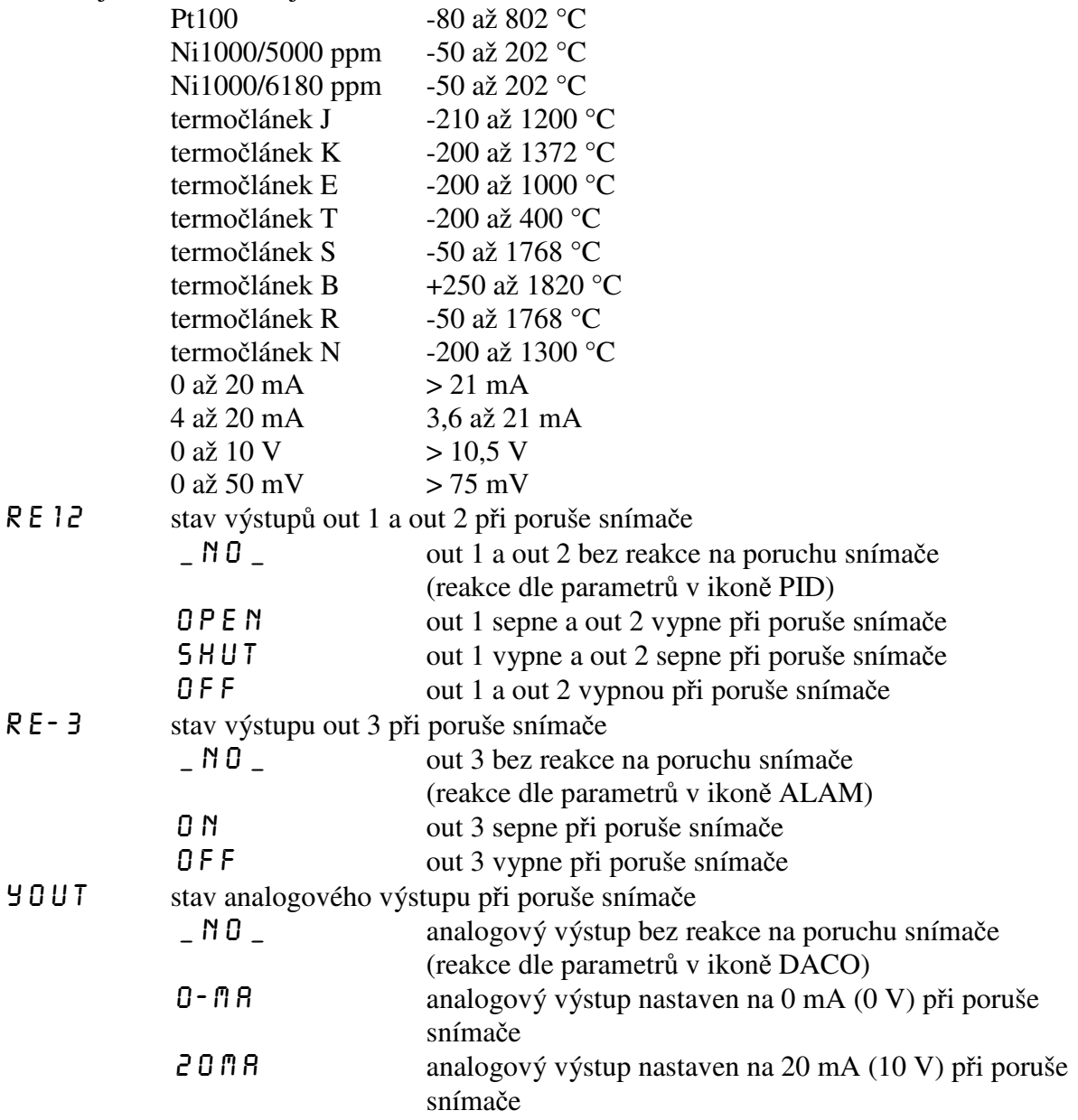

#### **Ikona 05T** – nastavení ostatních parametrů

#### PRS 5 přístupové heslo

Nastavením přístupového hesla lze zamezit nekvalifikovanému zásahu do parametrů regulace. Heslo PASS slouží k přístupu do nastavení všech parametrů. Z výroby je zadáno heslo 0. V tomto případě se regulátor chová tak, jako by žádné heslo zadáno nebylo a přístup do nastavování není omezen. Zadáte-li libovolné číselné heslo, lze vstoupit do nastavování parametrů jedině po zadání tohoto hesla. Jestliže chcete heslo změnit, musíte si zajistit přístup do zadávání hesla znalostí starého přístupového hesla. Pokud toto heslo zapomenete, zadejte namísto něj kód 555, čímž se dostanete do zadání hesla.

Regulátor vyžaduje heslo vždy pouze jednou v každé ikoně. Například pokud zadáváte v ikoně SENS parametr \_DP\_ (poloha desetinné tečky), vyžaduje regulátor při vstupu do nastavení tohoto parametru přístupové heslo. Pokud jej zadáte správně, máte volný přístup do všech ostatních parametrů pod ikonou SENS (TYPE, STRS, ENDS, OFFS).

LOC\_ zámek klávesnice pro přímé nastavení žádané hodnoty Možnosti:

\_ N D \_ klávesnice odemčena

 $YES$  klávesnice zamčena

Je-li klávesnice odemčena, lze v hlavním menu klávesami UP a DOWN přímo nastavovat žádanou hodnotu SETP. Po zamčení klávesnice lze nastavit žádanou hodnotu až po vstupu do režimu programování.

filt filtr vstupního signálu

Zvýšením hodnoty filtru dojde ke zpomalení reakce regulátoru na změnu vstupní veličiny, naopak snížením hodnoty filtru dojde ke zrychlení reakce regulátoru na změnu vstupní veličiny. Filtr má vliv na zobrazení naměřené hodnoty na displeji i na regulaci.

 $LEVL$  úroveň nastavení

 $\mathsf{H}\mathsf{S}\mathsf{F}\mathsf{R}$  uživatel – nastavení uživatelské

 $SFT$  servis – nastavení servisní

### **4.3 P***ř***íklad nastavení**

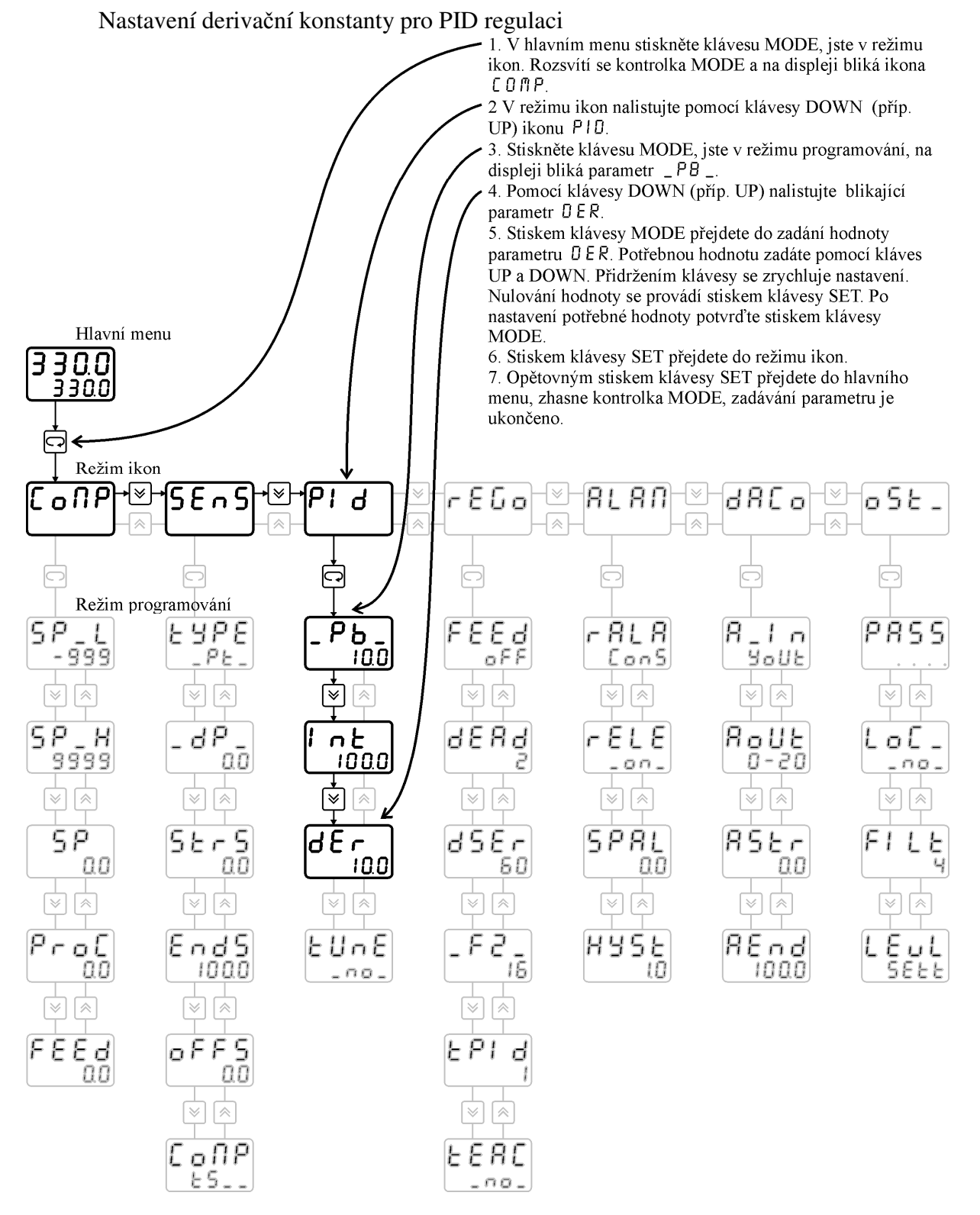

Stejným způsobem se nastavují další parametry dle blokového schématu obsluhy. Pokud v průběhu programování nedojde po dobu 40 s ke stisku libovolné klávesy, regulátor samočinně přejde do hlavního menu (tzv. funkce Time out).

#### **Parametr Význam Mezní hodnoty Z výroby** SP-L omezení žádané hodnoty – spodní hranice  $-999$   $a\check{z}$  9999  $-999$  $SP-H$  omezení žádané hodnoty – horní hranice  $\vert$  -999 až 9999  $\vert$  9999  $SP$   $\dot{z}$ ádaná hodnota  $-999$  až 9999 0.0 PROC velikost akčního zásahu  $\overline{0 a \check{z} 100\%}$ FEED zobrazení zpětné vazby – poloha pohonu  $\vert$  0 až 100 % TS zobrazení teploty svorek 0 až 100 % TYPE typ snímače termočlánek J, K, E, T, R, S, B, N Pt100 Ni1000/6180ppm Ni1000/5000ppm 4 až 20 mA 0 až 20 mA 0 až 10 V 0 až 50 mV Pt100  $-DP-$  desetinná tečka  $0.0, 0.0, 0.00$  0.0 STRS start senzoru -999 až 9999 0.0  $ENDS$  end senzoru  $-999$  až 9999 100.0 OFFS  $\vert$  offset  $\vert$  -999 až 9999  $\vert$  0.0 CoMP typ kompenzace termočlánku -NO-, teplota svorek, 20°C, 50°C, 70°C teplota svorek -PB- zesílení  $z$ esílení  $-500$  až 500 INT- integrační konstanta 1 až 9999 100.0 DER- derivační konstanta  $0.01$  až 9999 10.0 TUNE automatické ladění konstant -NO-, YES- -NO-FEED typ zpětné vazby OFF, odporový vysílač, 4 až 20 mA, 0 až 10 V **OFF** DEAD necitlivost  $0$  až  $100\%$  2% DSER doba přeběhu pohonu 5 až 1000 s 60 -F2- filtr regulační veličiny 0 až 16 0 TPID perioda vzorkování 1 až 10 1 TEAC učení krajních poloh pohonu -NO-, YES- -NO-RALA režim alarmu pevná hranice, posuv od žádané pevná hranice RELE stav výstupního relé alarmu OFF, -ON-  $\sim$  -ON-SPAL hodnota alarmu (spodní mez) -999 až 9999 0.0 SPAH hodnota alarmu (horní mez)  $-999$  až 9999  $\vert$  0.0 HYST hystereze alarmu 0 až 100 1.0 A-IN vstupní veličina pro analogový výstup regulační veličina, měřená hodnota regulační veličina AOUT volba analogového výstupu  $\vert$  0 až 20 mA (0 až 10 V), 4 až 20 mA (2 až 10 V), 20 až 0 mA (10 až 0 V), 20 až 4 mA (10 až 2 V) 0 až 20 mA (0 až 10 V)

# **5 Mezní hodnoty parametrů**

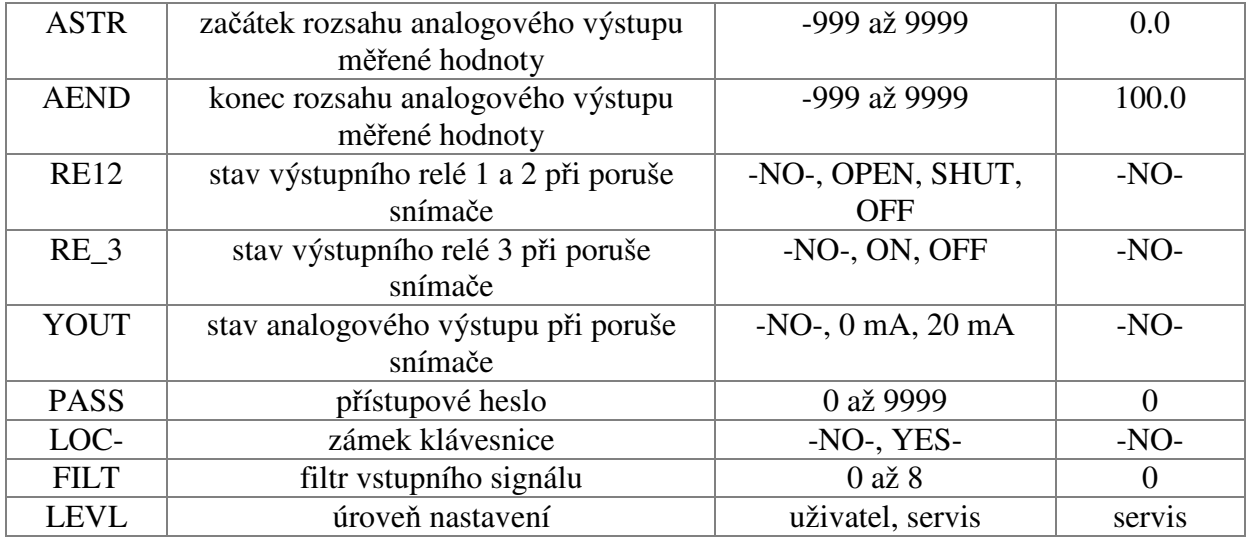

# **6 Provozní parametry**

Doporučujeme zapsat do schématu zadané provozní parametry, které vyhovují dané regulované soustavě. V případě poruchy regulátoru, výpadku dat nebo zadání špatných hodnot obsluhou naprogramujte zpět data zapsaná ve schématu.

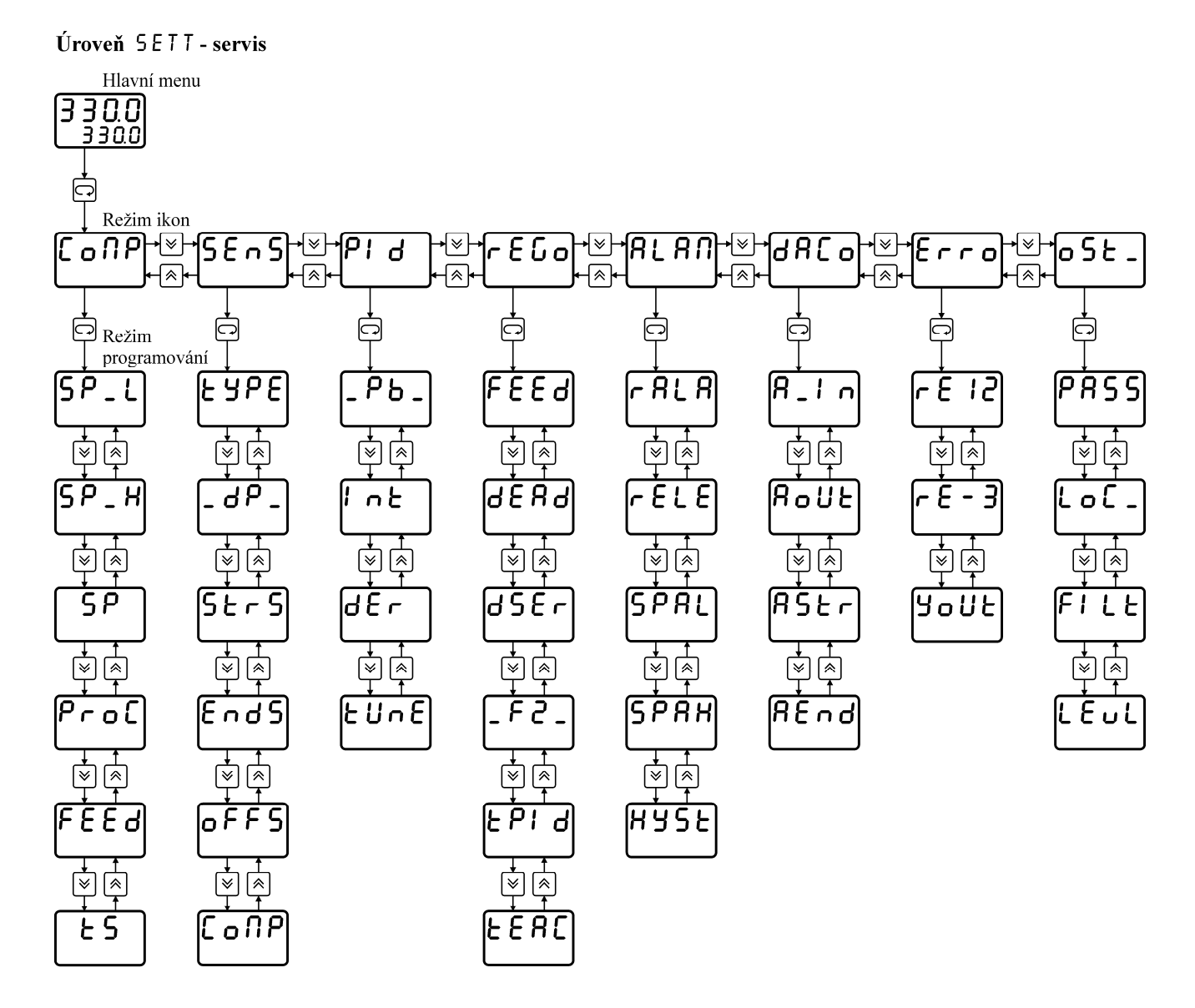

#### Úroveň USER - uživatel

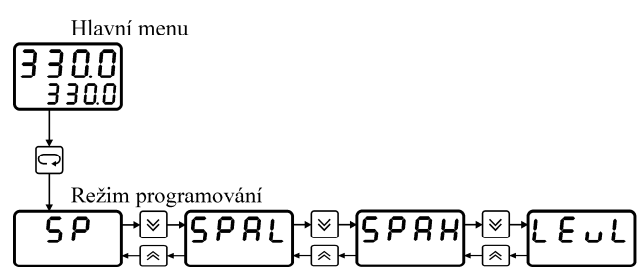

# **7 Komunikační protokol**

# **7.1 Popis protokolu**

Komunikační protokol vychází z protokolu **PROFIBUS** vrstva 2. Datová část (vrstva 7) implementuje protokol.

Komunikace je typu **master - slave** a umožňuje obousměrnou komunikaci mezi stanicemi. Komunikace využívá rozhraní RS 485.

#### **Znak telegramu (UART - Character)**

stavba:

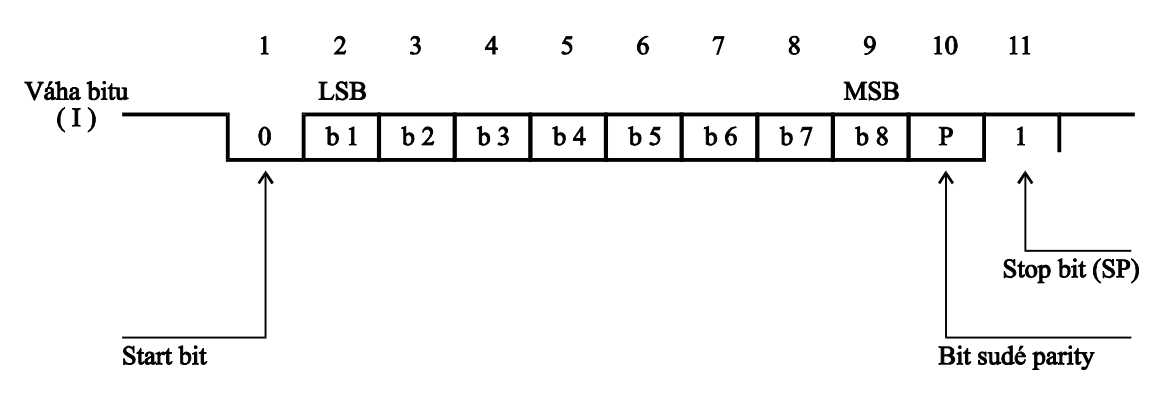

Každý UART - charakter má 11 bitů, a to 1 start-bit (ST) se signálem logická "0", 8 informačních bitů (I), 1 paritní bit pro sudou paritu (P) se signálem logická "1" a 1 stop-bit (SP) se signálem logická "1". Použitá přenosová rychlost 9600 Bd.

#### **Podmínky komunikace:**

Komunikace jsou vyvolány nadřízeným účastníkem komunikace na principu dotaz - odpověď. Tento princip umožňuje připojení většího počtu účastníků k nadřízenému systému na rozhraní RS-485. Regulátory a snímače se chovají jako podřízený účastník (slave).

Z časového hlediska je nutné dodržet následující podmínky:

- a) mezi jednotlivými byty vysílanými z nadřízeného systému musí být **kratší** prodleva než trojnásobek doby potřebné pro vyslání jednoho bytu.
- b) mezi přijatou odpovědí a vyslanou další zprávou musí být klid na lince **delší** než trojnásobek doby potřebné pro vyslání jednoho byte.
- c) Jestliže dojde přijímací stranou k zjištění chyby linkového protokolu (chyba rámce, parity, neprůchodná linka, nedodržení výše uvedených podmínek), nebo k chybě v přenosovém protokolu (chybný startovací paritní, ukončovací znak, délka telegramu), přijímací strana zprávu nezpracuje ani na ni neodpoví. V případě nesplnitelného požadavku na vyslání nebo na zápis dat (přístroj data neobsahuje), se vyšle chybové hlášení s SD1 a FC = 2 (záporné potvrzení).
- d) mezi posledním bytem vyslané zprávy a prvním bytem přijaté odpovědi je prodleva minimálně stejná jako doba potřebná pro vysílání jednoho bytu.

# **7.2 Vrstva 2**

#### **Formáty telegramu s pevnou délkou bez datového pole**

a) výzva

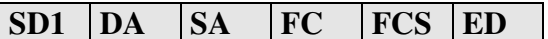

b) odpověď

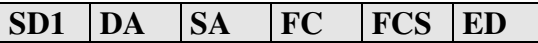

#### **Formát telegramu s pevnou délkou**

Telegram začíná s SD1 a FC=0x69 a končí koncovým znakem ED. Kladná odpověď je telegram s pevnou délkou s FC=0. Záporná odpověď FC=2.

#### **Příklad zadání formátu telegramu s pevnou délkou bez datového pole:**

ŽÁDOST Počet vyslaných znaků: 6 10 02 04 69 6F 16 ODPOVĚĎ Počet přijatých znaků: 6 10 04 02 00 06 16

#### **Formáty telegramů s proměnnou délkou informačního pole:**

a) výzva

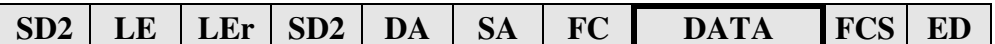

b) odpověď

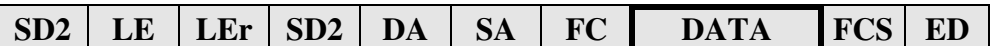

#### **Význam použitých symbolů**

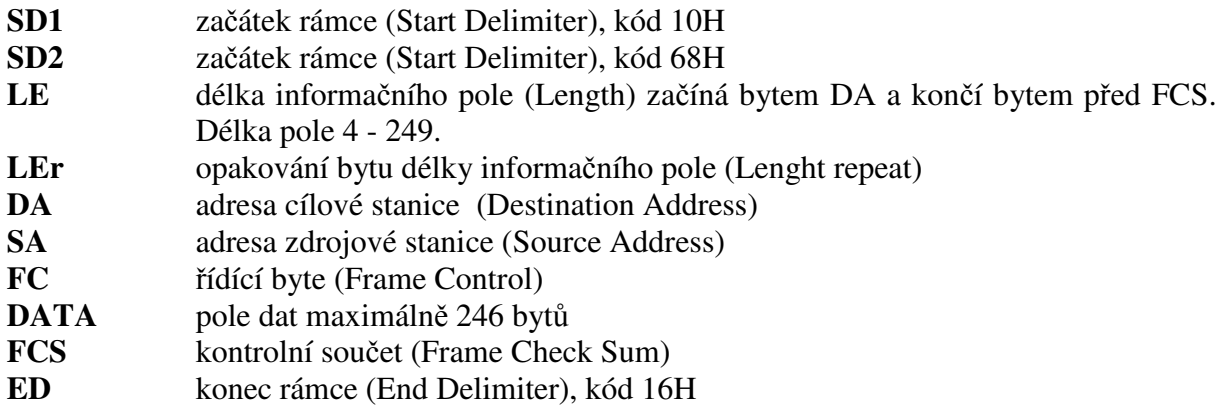

#### **LE, LEr - Délka informačního pole**

Oba byty v hlavičce telegramu s proměnnou délkou informačního pole obsahují počet bytů informačního pole. Je v tom započítáno DA, SA, FC a DATA. Nejnižší hodnota LE je 4, nejvyšší 249. Tím lze přenést 1 - 246 bytů dat.

#### **DA, SA - Adresa stanice (DA - cílová, SA - zdrojová)**

Adresy mohou ležet v rozmezí 0 - 126, přičemž adresa 127 je použita jako globální adresa pro vysílání zpráv pro všechny stanice. Při zavolení globální adresy přístroj pouze naslouchá (nevysílá). V odpovídajícím telegramu je cílová adresa (DA) vlastně zdrojová adresa (SA) z výzvového telegramu.

Omezení: Maximální nastavitelná adresa je 126. Regulátory a snímače neumí rozšířit adresu pomocí bitu EXT, jak je definováno v PROFIBUSu.

### **FC - Řídící byt**

Řídící byt v hlavičce rámce obsahuje přenosovou funkci a informaci zabraňující ztrátě resp. zdvojení zprávy.

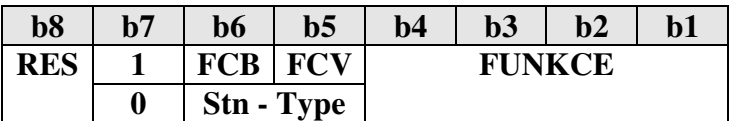

RES - rezervováno

**b7 = 1** - **rámec výzvy** (Send / Request) FCB (Frame Count Bit): 0/1 - alternující bit sledu výzev FCV (Frame Count Bit Valid): 0 - funkce FCB neplatná

1 - funkce FCB platná

Regulátory a snímače nevyužívá alternující bit FCB při FCV = 1, tyto bity musí mít hodnotu  $FCB=1$  a  $FCV=0$ .

**FUNKCE:** rámec výzvy  $b7 = 1$ 

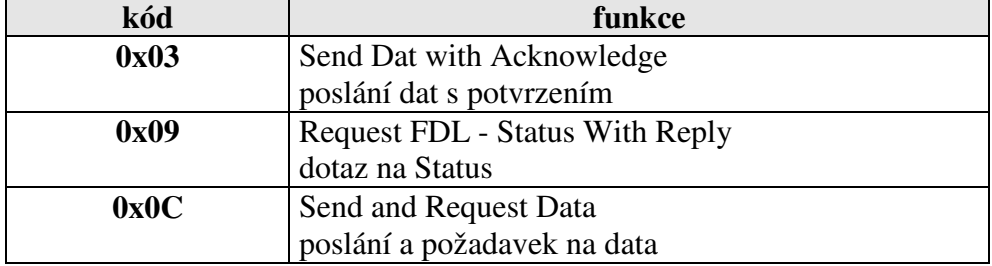

#### **b7 = 0** - **rámec potvrzení nebo odpovědi** (Acknowledgement/Response)

 Stn - Type (Station type a FDL - STATUS) - charakterizuje typ účastníka. Pouze pasivní účastník  $\Rightarrow$  b6 a b5 = 0.

**FUNKCE:** rámec odpovědi b7 = 0

| kód  | funkce                    |
|------|---------------------------|
| 0x00 | Acknowledgement positive  |
|      | kladné potvrzení          |
| 0x02 | Acknowledgement negative  |
|      | záporné potvrzení         |
| 0x08 | Response FDL / FMA - Date |
|      | vyslání dat               |

#### **FCS - kontrolní součet**

Kontrolní součet je dán aritmetickým součtem dat informačního rámce DA, SA, FC a DATA modulo 256 (100h) se zanedbáním vyšších řádů vzniklých přenosem 256 (100h).  $25h = (24h + 30h + 37h + 52h + 48h) \text{ MOD } 100h$ FC FCS-1  $\sum_{\text{DA}}$  mod 256 pro SD2  $\sum_{\text{DA}}$  mod 256 Pro SD1  $\Sigma$  mod 256

#### **Formát telegramu s proměnnou délkou informačního pole**

Telegram začíná s SD2 a FC=0x6C a končí koncovým znakem ED. Žádost je čtení z tabulky č. 3 dva byte s offsetem  $= 0$ . Kladná odpověď je telegram s pevnou délkou s FC=0. Záporná odpověď FC=2.

 ŽÁDOST Počet vyslaných znaků: 13 68 07 07 68 02 04 6C 01 04 02 00 79 16 ODPOVĚĎ Počet přijatých znaků: 11 68 05 05 68 04 02 08 06 01 15 16

# **7.3 Vrstva 7**

Vrstva 7 (**datová** část PROFIBUSu) implementuje protokol. Jsou k dispozici následující služby:

- **1) Čtení identifikace přístroje**
- **2) Čtení verze firmware**
- **3) Čtení hodnoty**
- **4) Zápis hodnoty**
- **5) Čtení stavu přístroje**
- **6) Čtení a zápis synchronizačních dat**
- **7) Zápis dat do FLASH**

### **1) Čtení identifikace přístroje - Identify**

telegram SD2 datová část

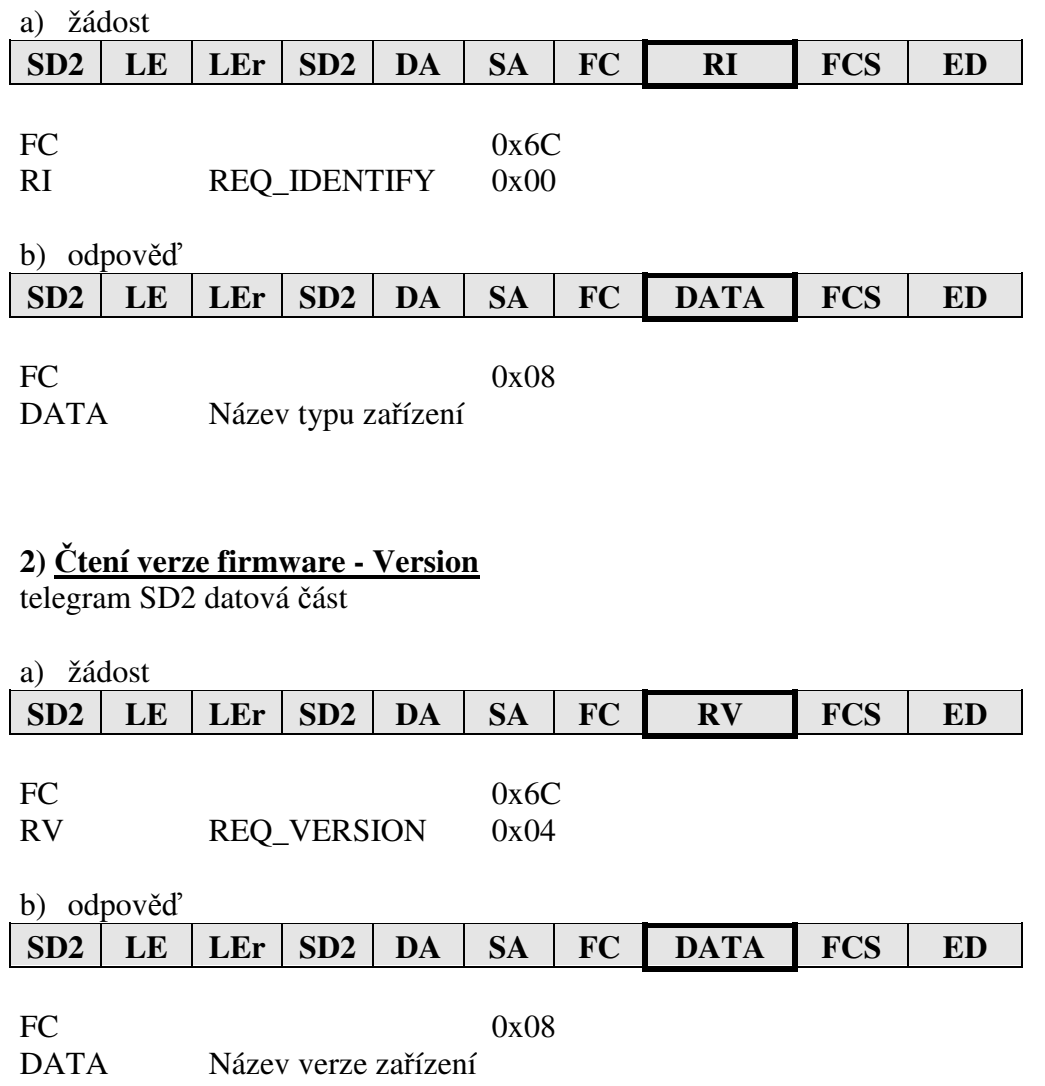

# **3) Čtení dat - Read**

Čtená hodnota je určena tabulkou, počtem byte a offsetem.

a) žádost

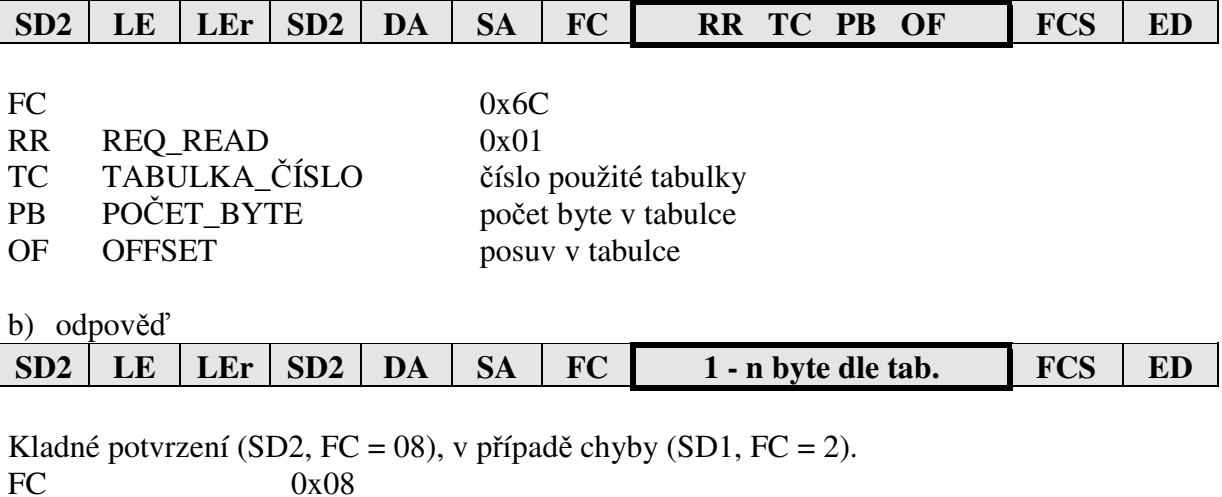

Data 1 - n byte dle tab.

# **4) Zápis jedné hodnoty - Write**

Zapisovaná hodnota je určena tabulkou, počtem byte a offsetem.

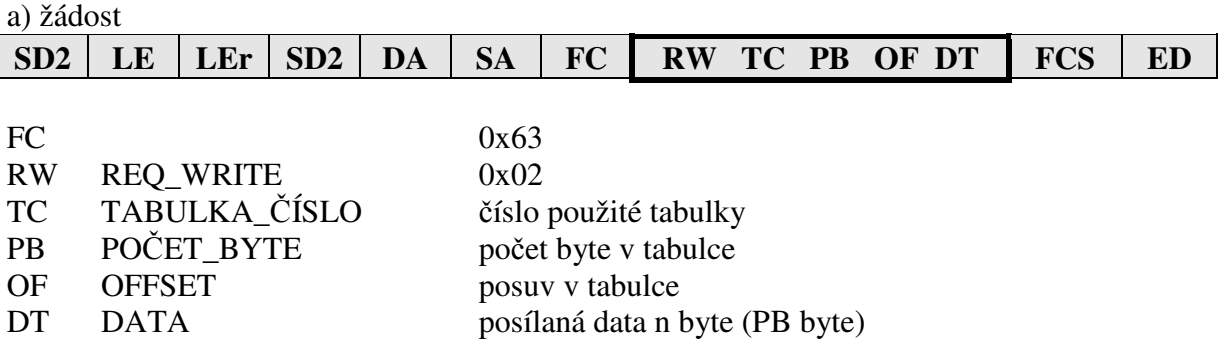

b) odpověď Kladné potvrzení (SD1, FC = 0), v případě chyby FC = 2.

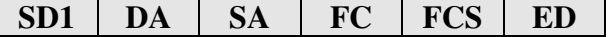

### **5) Čtení stavu přístroje**

telegram SD2, datová část

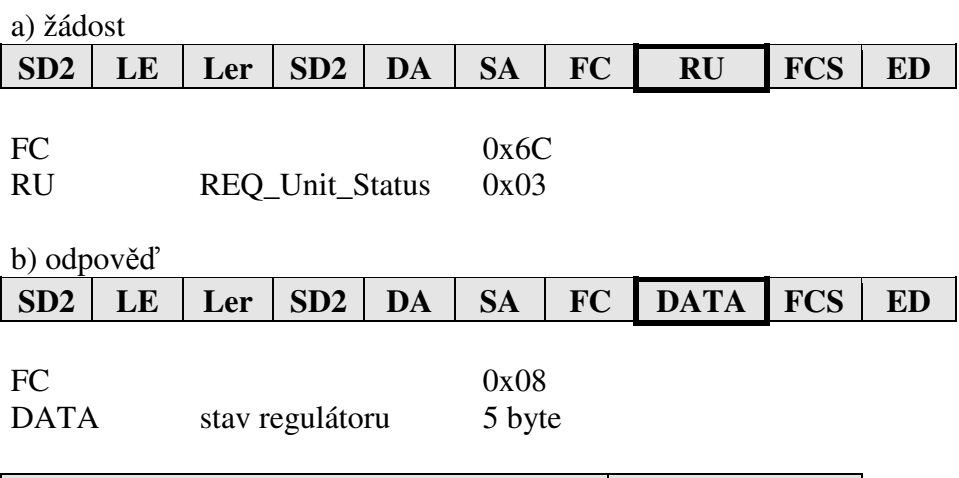

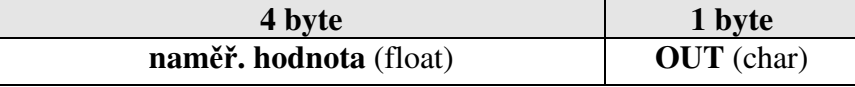

OUT bit =0 výstupní relé je vypnuto, bit =1 výstupní relé je zapnuto

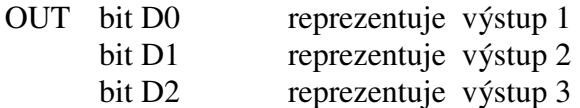

#### **6) Čtení a zápis synchronizačních dat**

Telegram SD2, datová část.

a) žádost **SD2** | **LE** | **Ler** | **SD2** | **DA** | **SA** | **FC** | **RSS** | **FCS** | **ED** FC  $0x63$ RSS REQ\_SYNCHRO\_SAMPLING 0x05

b) odpověď po instrukci REQ\_SYNCHRO\_SAMPLING s FC=0x63 se provede odběr naměřené hodnoty do paměti. Kladná potvrzení (SD1, FC = 0), v případě chyby (FC = 2). Při použití globální adresy DA=127 není žádná odpověď, přístroj pouze provede odběr naměřených dat.

### c) odpověď po instrukci REQ\_SYNCHRO\_SAMPLING s FC=0x6C

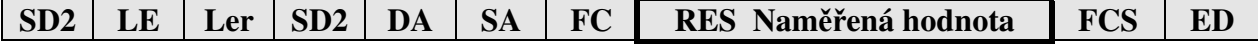

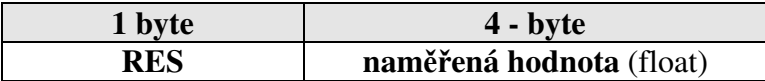

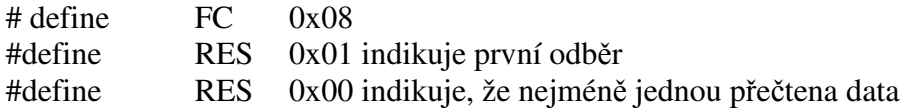

#### **7) Zápis dat do FLASH**

Činnost přístroje při zápisu do FLASH: přístroj vymaže Flash. Přesune nastavená data z RAM do bufferu. Sestaví a vyšle odpověď. A potom vytvoří požadavek na zápis do Flash.

Zápis se provádí z bufferu po 1 byte ve volném čase procesoru.

Čas potřebný pro zápis je 2s. Při následném čtení nebo zápisu dalších dat po komunikační lince se může čas potřebný pro zápis do FLASH o něco protáhnout.

**Odolnost zápisu** do FLASH je 100.000 cyklů.

a) žádost

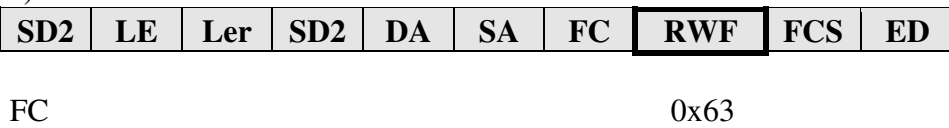

RWF REQ\_WRITE\_FLASH 0x06

b) odpověď

Kladné potvrzení (SD1, FC = 0), v případě chyby FC = 2.

#### $SD1$  DA  $S4$  FC FCS ED

#### **Význam použitých symbolů**

První byte datové části vrstvy 7 při žádosti.

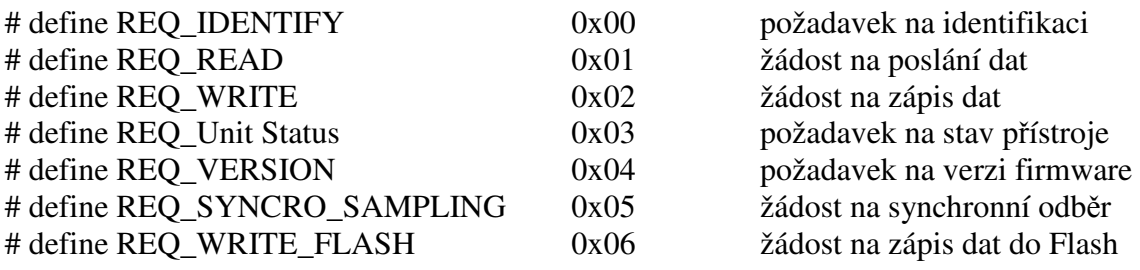

### **Význam tabulek a datových struktur**

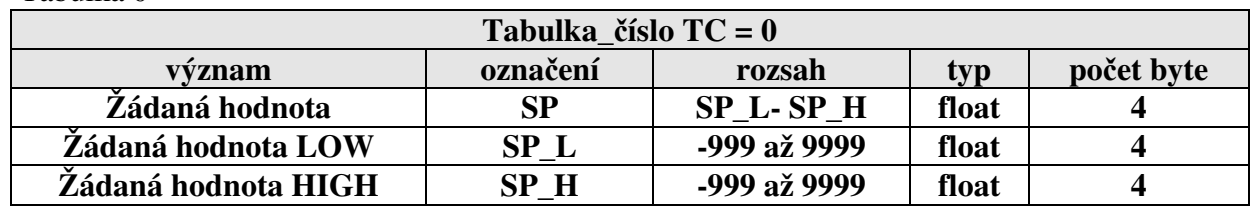

#### Tabulka 0

Tabulka 1

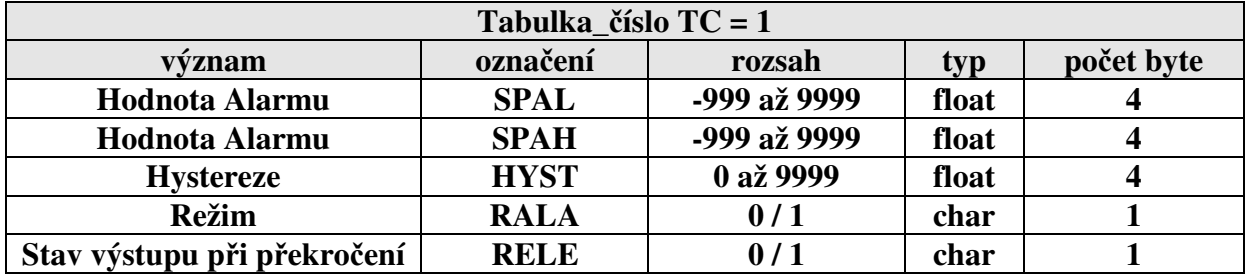

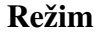

**Režim** 0 = hodnota alarmu je hranice alarmu

1 = hodnota alarmu + žádaná je hranice alarmu

**Stav výstupu**  $0 =$  OFF při překročení hranice alarmu relé vypne 1 = ON při překročení hranice alarmu relé zapne

#### Tabulka 2

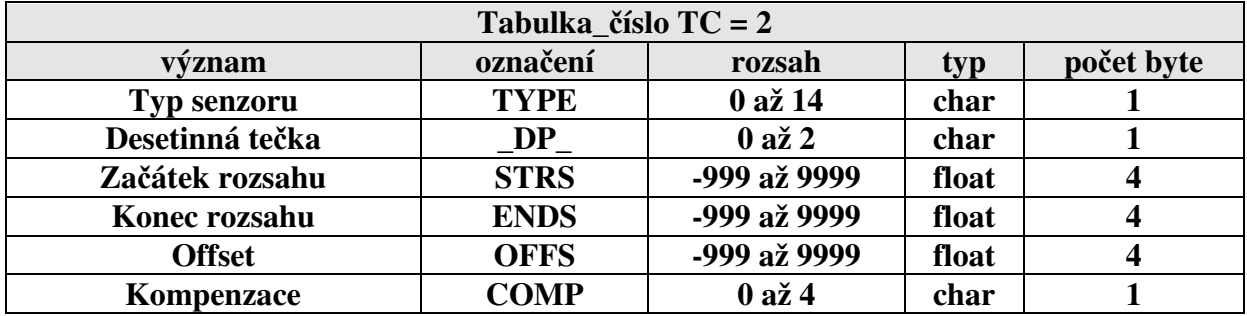

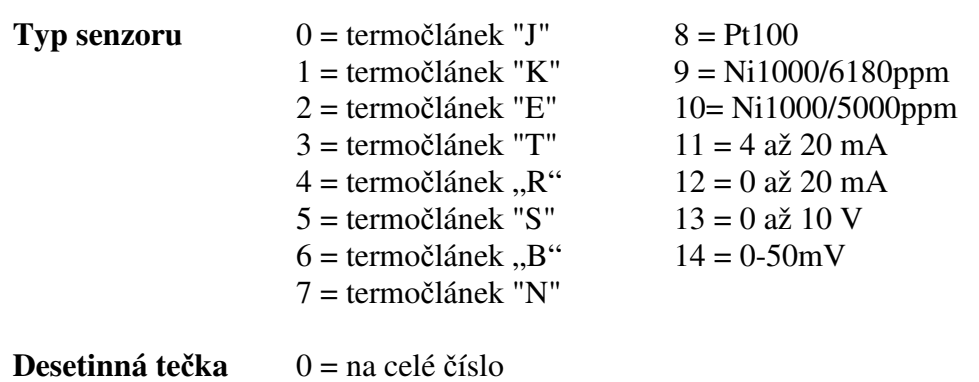

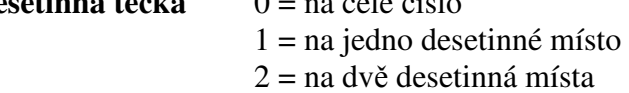

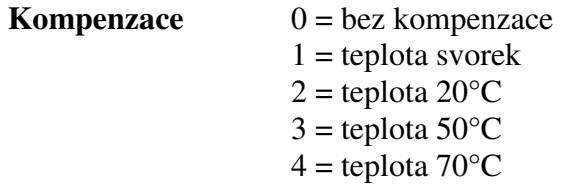

#### Tabulka 3

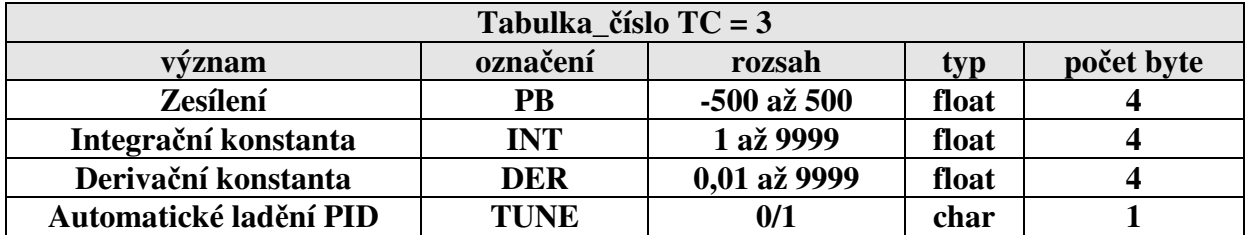

#### **Automatické ladění** 0 = NE (NO)  $1 = ANO (YES)$

Tabulka 4

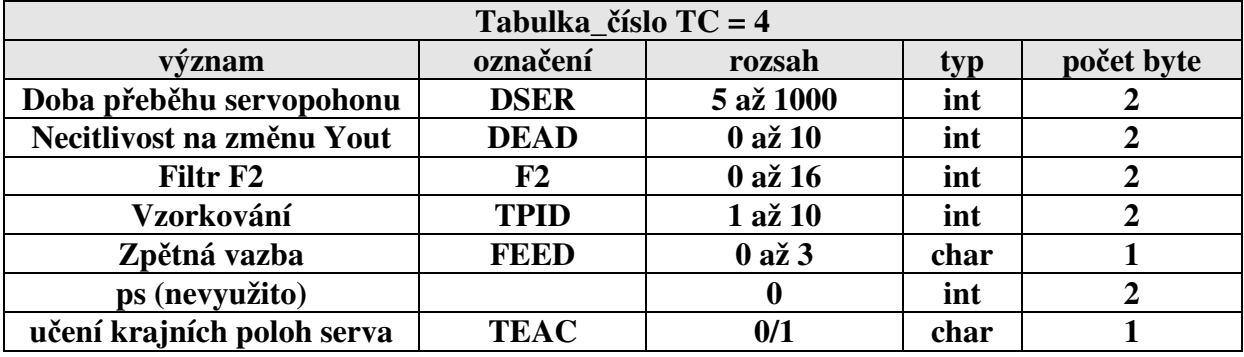

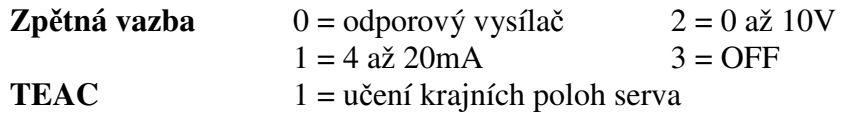

#### Tabulka 5

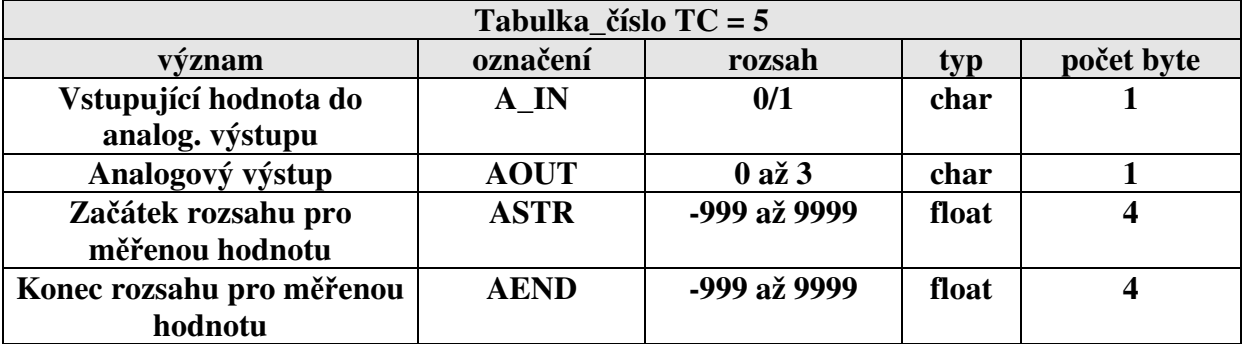

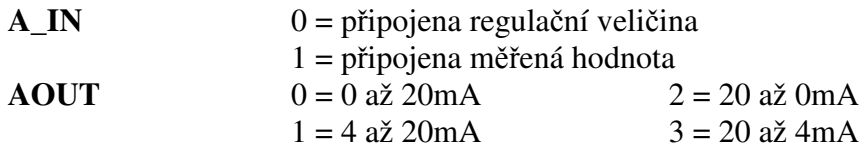

Tabulka 6

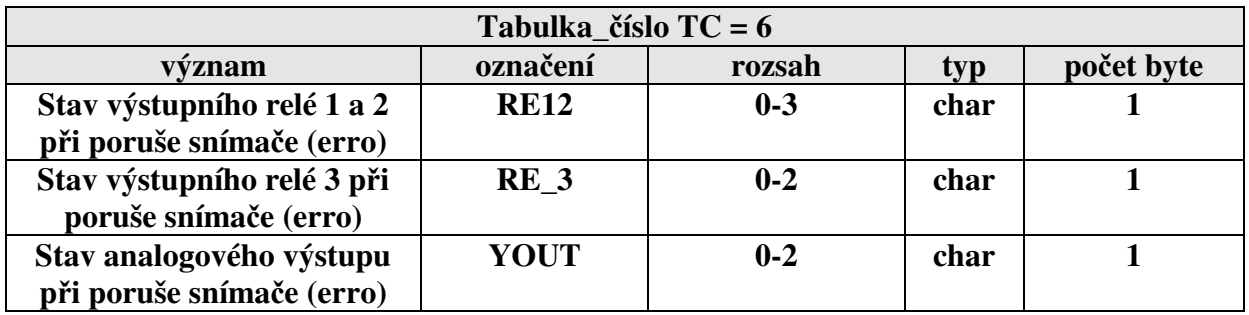

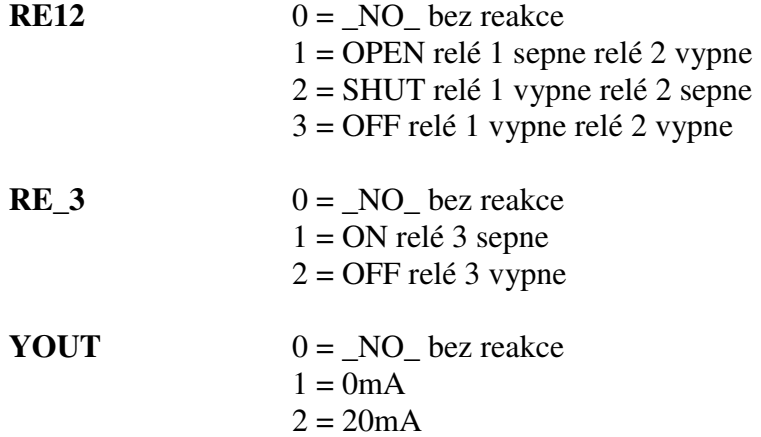

#### Tabulka 7

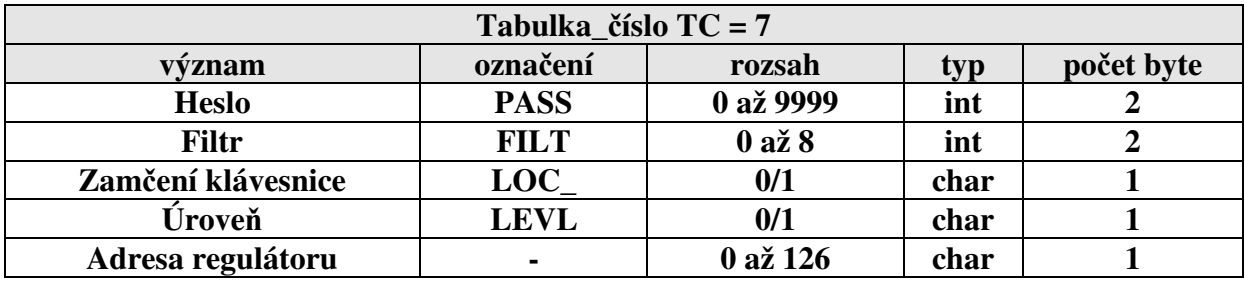

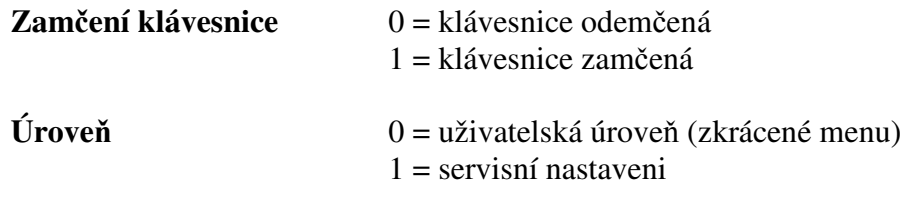

Tabulka 8

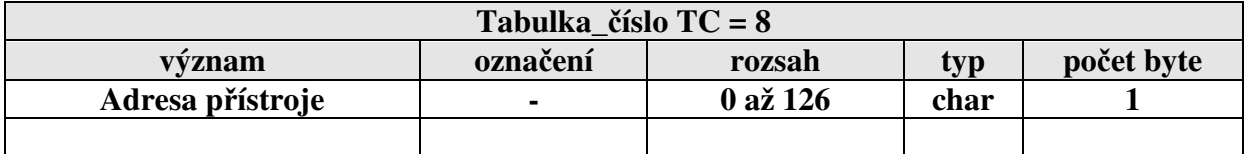

Po nastavení adresy přístroje je odpověď s novou adresou SA.

# **Parametry určené pro diagnostiku regulátoru**

# Tabulka 9 (JEN PRO ČTENÍ)

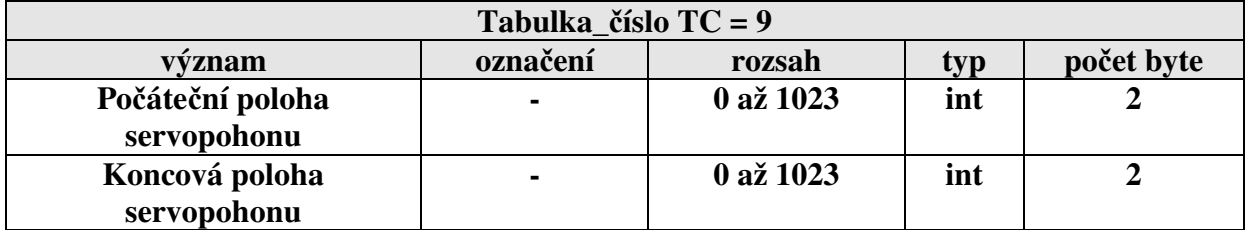

# Tabulka 10 (JEN PRO ČTENÍ)

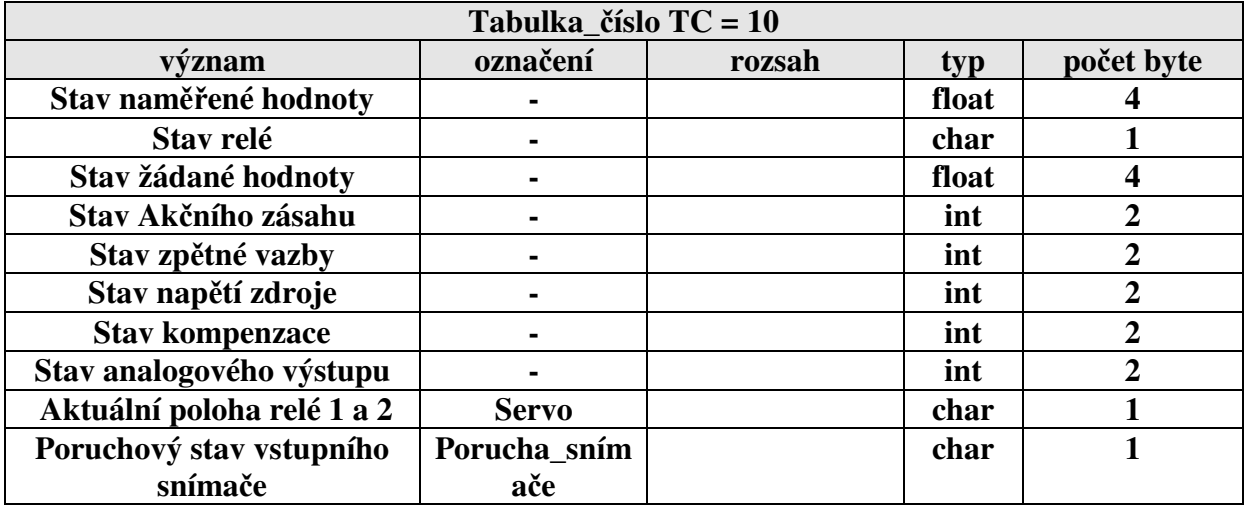

Některé stavy regulátorů nejsou ve fyzikálních jednotkách

# **7.4 Formát uložených dat**

#### **Signed and Unsigned Characters**

Rozsah char typu je 1 byte (8 bitů). Pro příklad hodnota 0x12

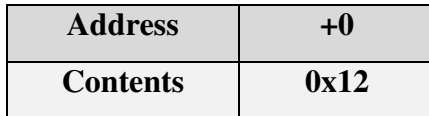

#### **Signed and Unsigned Integers**

Rozsah int typu je 2 byte (16 bitů). Pro příklad hodnota 0x1234

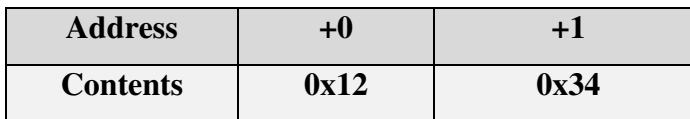

#### **Signed and Unsigned Long Integers**

Rozsah long typu je 4 byte (32 bitů). Pro příklad hodnota 0x12345678

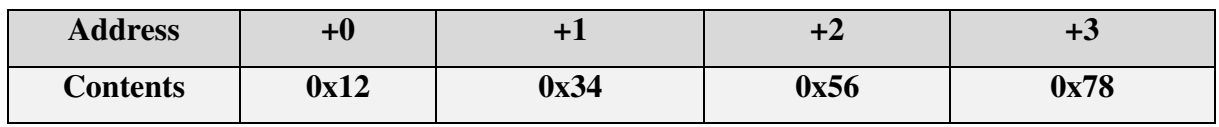

#### **Floating-point Numbers**

Rozsah float typu je 4 byte (32 bitů) dle standartu IEEE-754

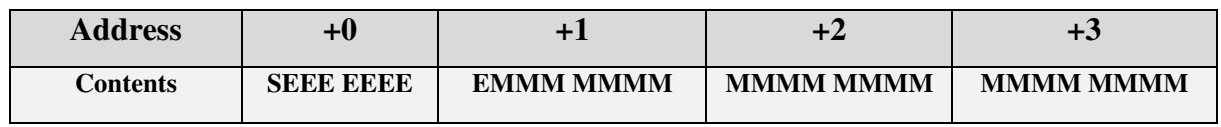

**S** reprezentuje znaménko (1 záporná hodnota a 0 je kladná hodnota)

E "Two's complement exponent" s ofsetem 127

M 23-bit normální mantisa

Příklad: hodnota -12,5 je vyjádřená hexadecimálně 0xC1480000

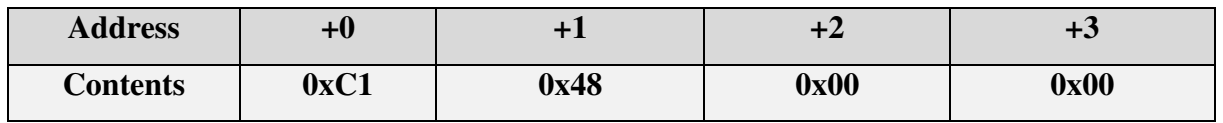

#### **Poznámka:**

Nejdříve je odvysílán znak s adresou (address+0) a naposled je odvysílán znak s adresou (address+n).

# **8 Propojení regulátoru s PC**

# **8.1 Zapojení kabelu pro komunikaci RS 232**

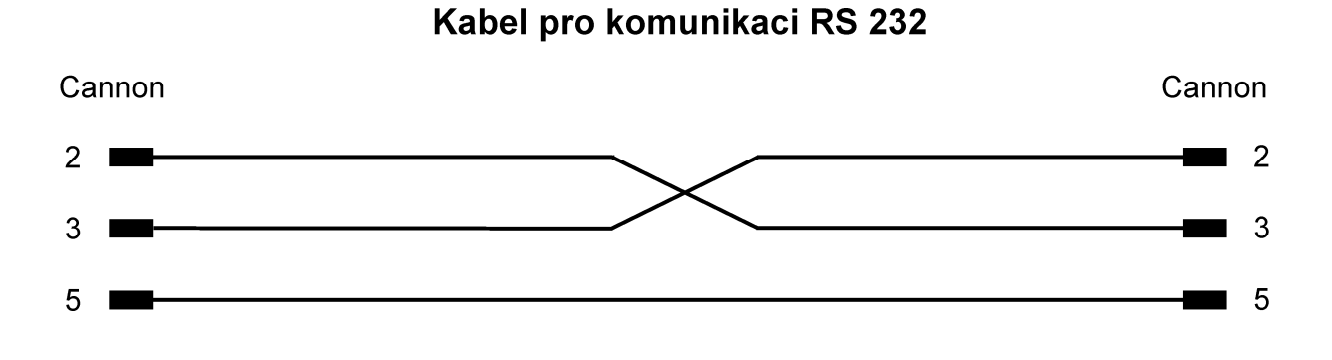

# **8.2 Zapojení kabelu pro komunikaci RS485**

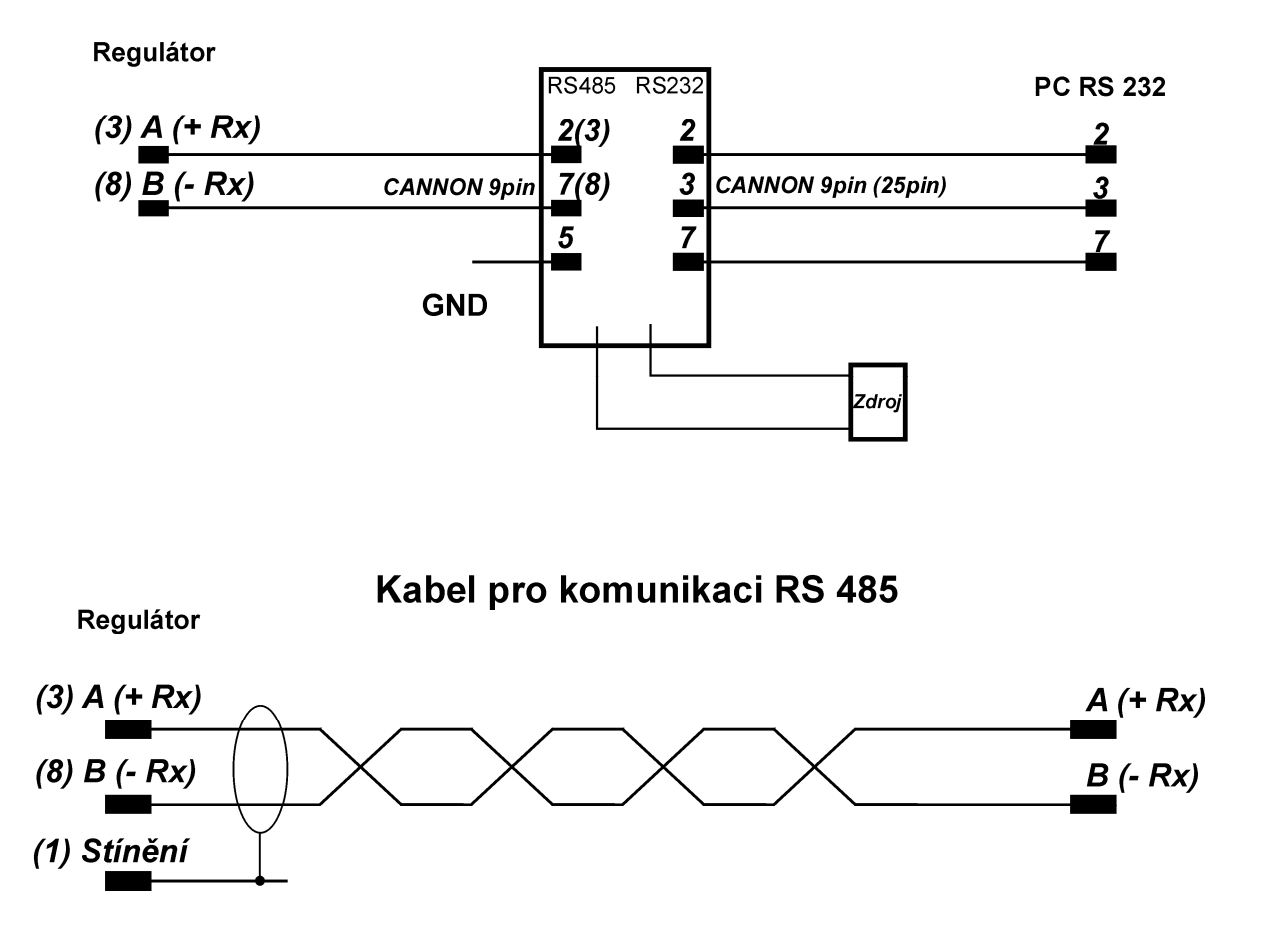

# Převodník AMIT 232 / 485 PC A

# **9 Software**

# **9.1 Aplikace software APOELMOS**

Požadavky na hardware: počítač: Pentium 100 grafická karta: VGA mechanika CD Požadavky na software: operační systém MS Windows 95/98/ME a vyšší verze

Instalace software předpokládá základní znalosti pro práci s PC a vybrané instrukce MS Windows.

# **9.2 Postup p***ř***i instalaci**

- 1) Vložte CD ROM do mechaniky CD počítače. Pokud vám po vložení CD ROM do mechaniky naběhne Internet Explorer (autorun), volte z konkrétní nabídky "Přístroje", "Regulátory" a vyberte program pro nastavení dat regulátoru APOSYS 20 (viz. Legenda – stažení / instalace sw)
- 2) Na disku vytvořte adresář
- 3) Program uložíme na disk do vytvořeného adresáře.
- 4) Spusťte soubor **PA-20.exe**

# **9.3 Popis programu PA-20**

- 1) Úvod
- 2) Nastavení komunikační linky
- 3) Nastavení grafu
- 4) Nastavení rychlosti záznamu
- 5) Nastavení parametrů regulátoru
- 6) Uložení nastavených parametrů regulátoru
- 7) Spuštění automatického záznamu
- 8) Čtení záznamu z regulátoru
- 9) Čtení nastavených parametrů z výroby

# **9.3.1 Úvod**

Software slouží k nastavení parametrů regulátoru a monitorování naměřených hodnot.

### **9.3.2 První spuštění**

Po spuštění software nejdříve musíme nastavit komunikační linku a adresu regulátoru.

V menu natavení klikneme na tlačítko komunikační port. Otevře se okno komunikační port. Nejprve nastavíme sériovou linku a komunikační rychlost 9600Bd. Potom klikneme na tlačítko najít adresy. V tabulce adres se objeví adresa regulátoru, kterou zadáme do adresy přístroje. Adresa počítače může být libovolná v rozsahu 0 až 126. Po nastavení potvrdíme tlačítkem OK.

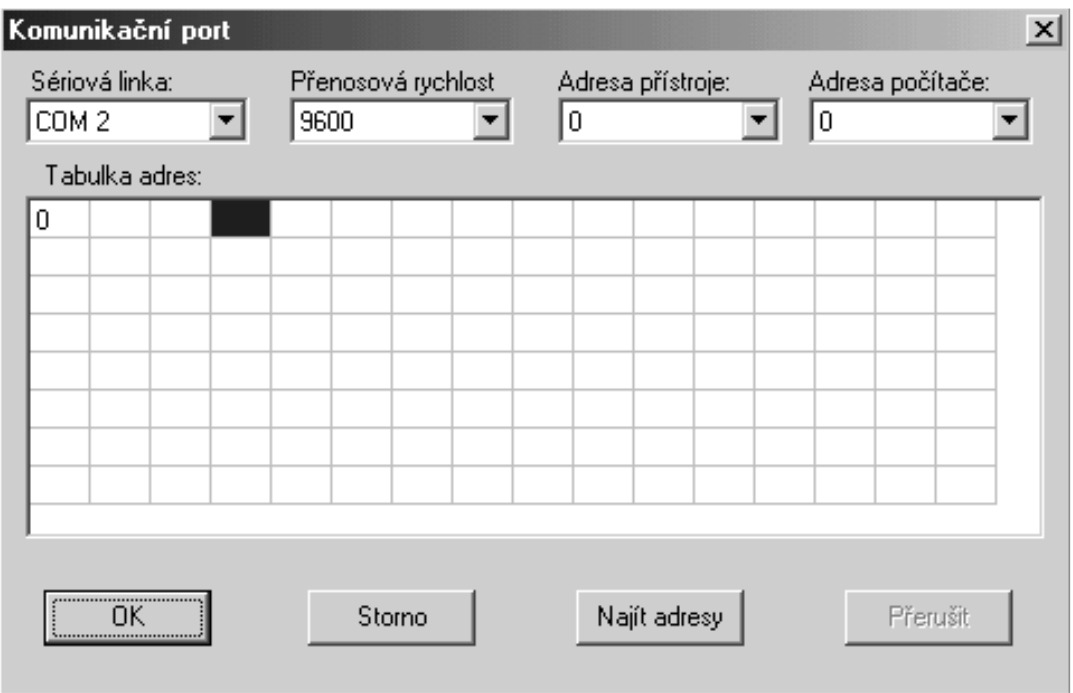

### **9.3.3 Nastavení grafu**

V menu natavení klikneme na tlačítko nastavení grafu. Otevře se okno graf 3D, zde zadáme požadovaný vzhled grafu.

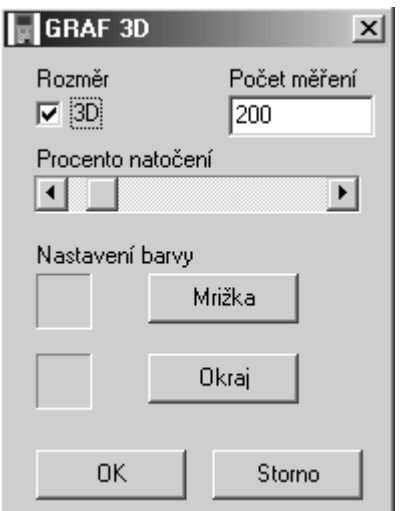

### **9.3.4 Nastavení rychlosti záznamu**

V menu natavení klikneme na tlačítko rychlost záznamu. Otevře se okno rychlost záznamu, zde zadáme požadovanou rychlost ukládání do formuláře a čas automatického ukládání formuláře do souboru.

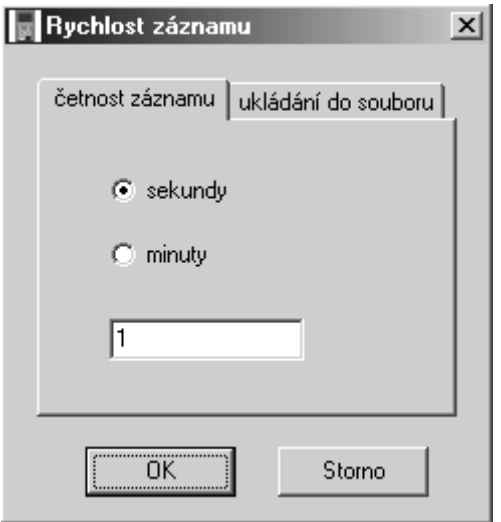

#### **9.3.5 Nastavení parametrů regulátorů**

V menu natavení klikneme na tlačítko nastavení regulátoru. Otevře se okno APOSYS 20 data. Tlačítkem čtení čteme parametry z regulátoru, a to vždy jen ty parametry, které obsahuje aktivní karta. Tlačítkem zápis zapisujeme parametry z aktivní karty do regulátoru. Po nastavení parametrů regulátoru klikneme na tlačítko FLASH, pro uchování parametrů v regulátoru v případě výpadku napájecího napětí regulátoru.

#### **9.3.6 Uložení nastavených parametrů regulátoru**

V okně APOSYS 20 data (viz. Předchozí nastavení) Tlačítkem uložit (otevřít) můžeme nastavené parametry uložit do souboru (obnovit ze souboru). Soubor má příponu ini.

Při obnově dat ze souboru se parametry promítnou pouze na karty parametrů regulátoru. Zápis parametrů do regulátoru musíme provést z každé karty zvlášť.

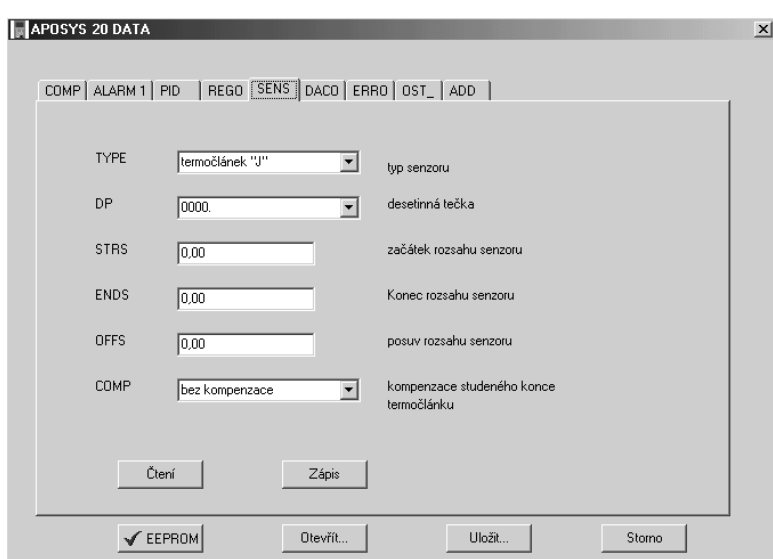

### **9.3.7 Spuštění automatického záznamu**

V hlavním okně zaškrtneme automatické čtení a zápis do souboru.

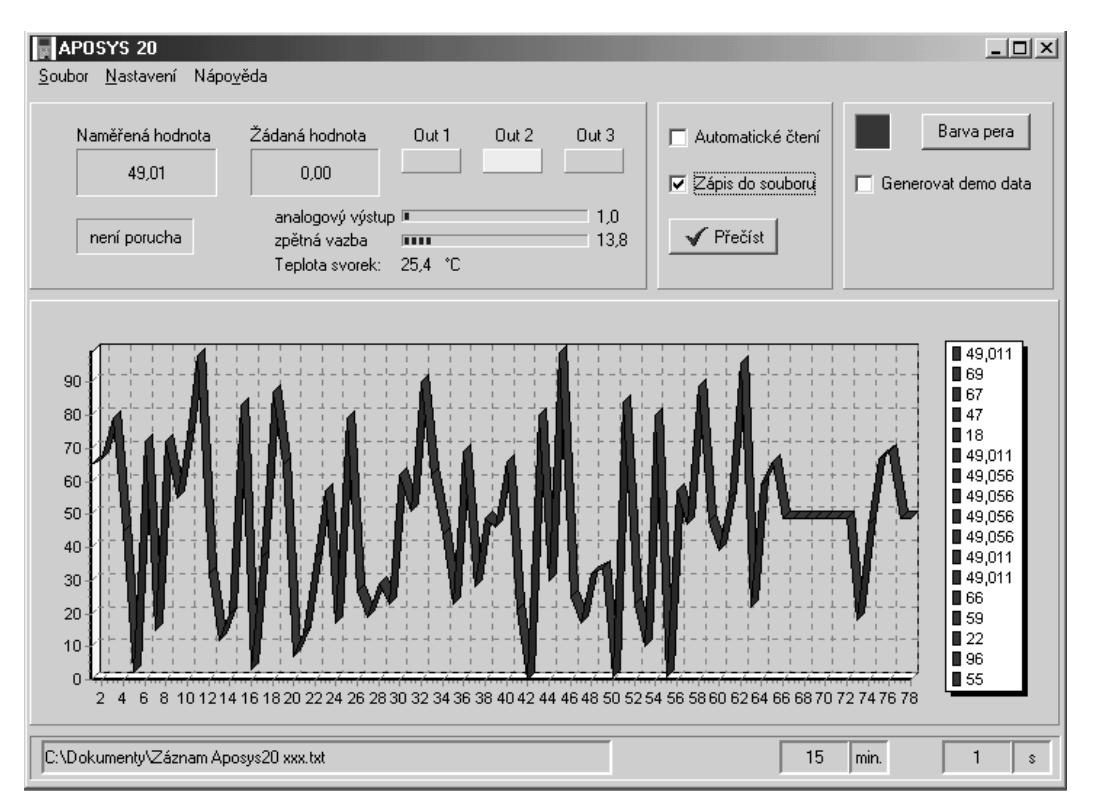

# **9.3.8 Čtení nastavených parametrů z výroby**

V menu natavení klikneme na tlačítko parametry z výroby. Otevře se okno tabulka vstupu. Tlačítkem čtení čteme parametry z regulátoru. Tlačítkem uložit zapisujeme parametry do txt souboru.

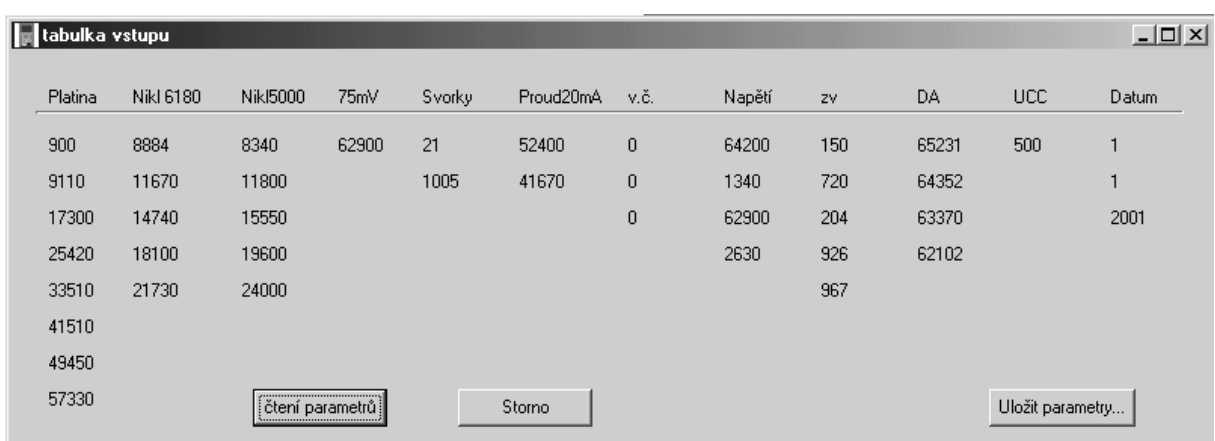

# **10 ES Prohlášení o shodě**

# **ES PROHLÁŠENÍ O SHODĚ**

#### My,

A.P.O. - ELMOS v.o.s., Pražská 90, 509 01 Nová Paka, Česká republika IČO: 60111615

prohlašujeme na svou výlučnou odpovědnost, že níže uvedený výrobek splňuje požadavky technických předpisů, že výrobek je za podmínek námi určeného použití bezpečný a že jsme přijali veškerá opatření, kterými zabezpečujeme shodu všech výrobků níže uvedeného typu, uváděných na trh, s technickou dokumentací a s požadavky příslušných nařízení vlády a evropských direktiv.

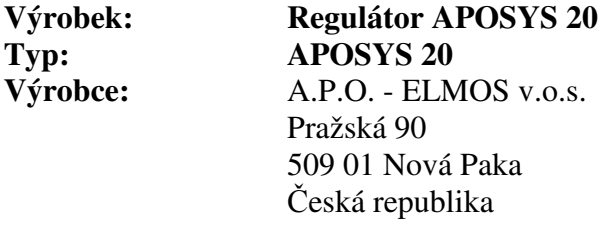

Výrobek je určen k měření a regulaci teploty nebo jiných veličin.

Posouzení shody výrobku je provedeno v rámci posouzení systému jakosti výroby v podniku autorizovanou osobou (č. AO 201, Elektrotechnický zkušební ústav, Pod lisem 129, Praha 8 – Troja) a provádění dohledu nad jeho řádným fungováním.

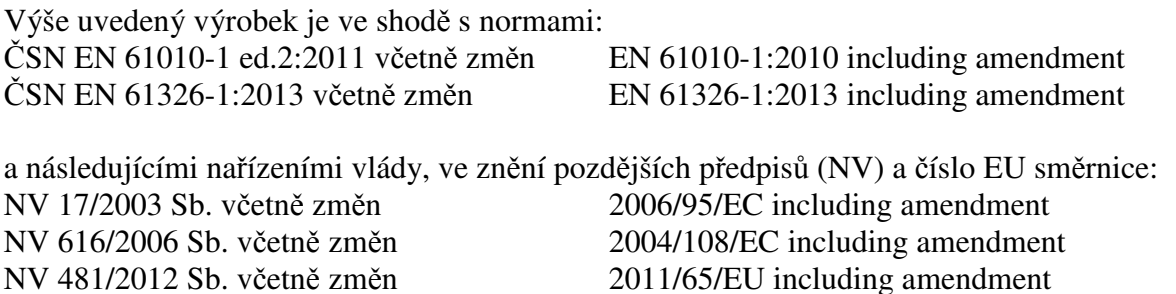

Přezkoušení vzorku provedla autorizovaná osoba č. AO 201, Elektrotechnický zkušební ústav, Pod lisem 129, Praha 8 - Troja, která vydala na tento výrobek Certifikát č. 1040416 ze dne 5.4.2004 a Protokol o zkoušce EMC č. 4.800385-00 ze dne 20.4.1999.

Poslední dvojčíslí roku, v němž byl výrobek opatřen označením CE: 02

Místo vydání: Nová Paka Jméno: Ing. Libor Lukeš Datum vydání: 22.7.2014 Funkce: ředitel společnosti

**APGLMOS** 

Razítko: Podpis: ........................... Pražská 90, 509 01 Nová Paka **A.P.O. - ELMOS v.o.s.** DIČ: CZ60111615

# **11 Osvědčení o jakosti a kompletnosti výrobku**

# **Mikroprocesorový regulátor APOSYS 20 v. č.**  $88-18-08888$

 Potvrzujeme, že uvedený výrobek je kompletní, odpovídá technickým podmínkám a je řádně prohlédnut a přezkoušen.

# **12 Záruční podmínky**

 Výrobce odpovídá za to, že jeho výrobek má a bude mít po stanovenou dobu vlastnosti stanovené technickými normami, že je kompletní a bez závad. Rovněž výrobce odpovídá za vady, které odběratel zjistí v záruční lhůtě a které včas reklamuje. základní podmínkou záruky je užívání regulátoru tak, jak je uvedeno v uživatelské příručce.

Záruční doba je 36 měsíců ode dne prodeje.

 Záruku lze uplatnit při materiálových vadách nebo při špatné funkci výrobku. Záruční opravy provádíme dle reklamačního řádu firmy A.P.O.-ELMOS v místě sídla firmy.

 Záruka zaniká, pokud byly na výrobku provedeny úpravy nebo porušeny záruční štítky a pokud byl výrobek poškozen násilně mechanicky nebo nesprávným použitím.

Záruční i pozáruční servis provádí výhradně A.P.O. – ELMOS.

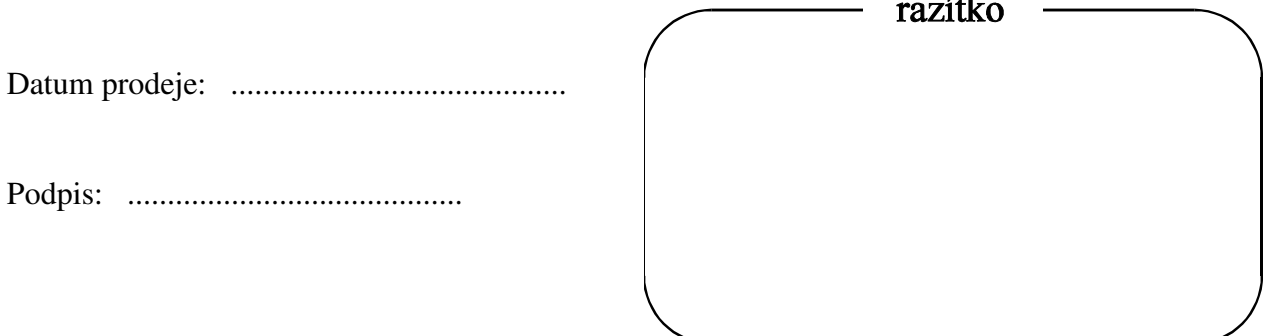

 $\mathbf{r}$ 

# Obsah

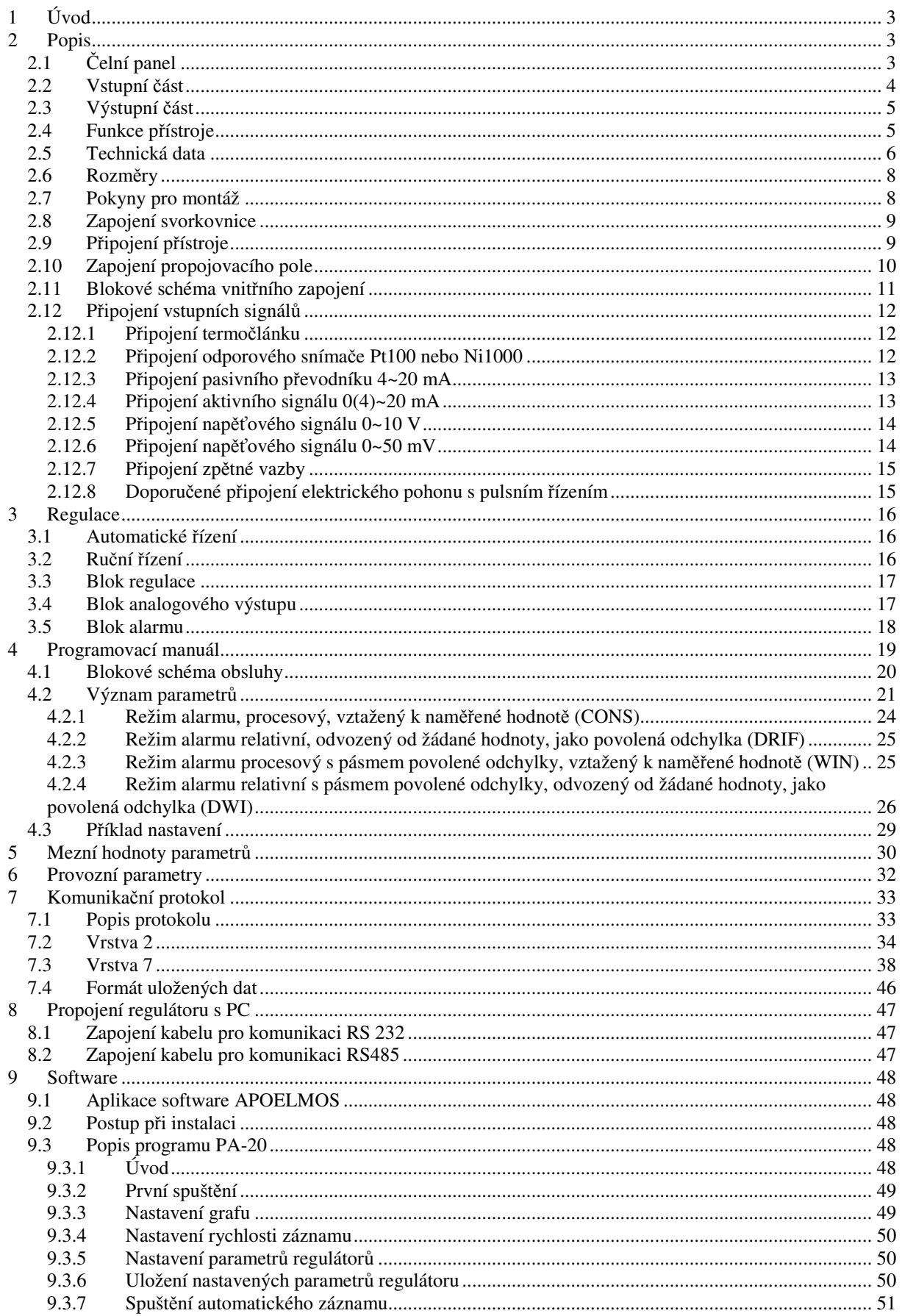

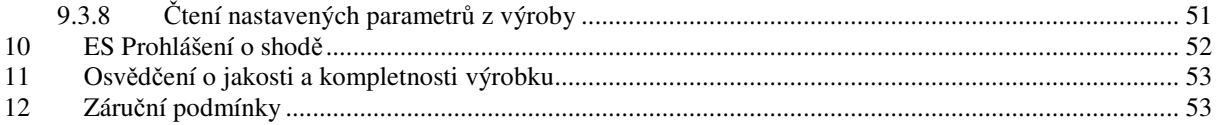